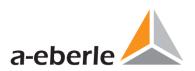

# **User Manual**

Power Quality Network Analyser

Model PQI-DA smart

Power-Quality Evaluation Software WinPQ smart

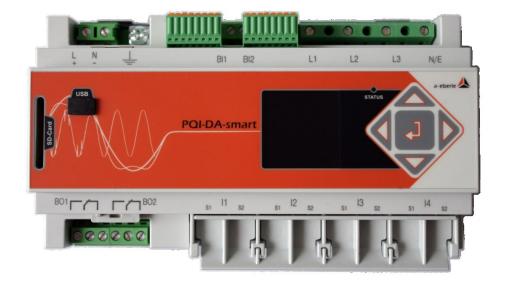

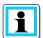

#### Note:

Please note that these operating instructions may not always contain the latest information concerning the device. If, for example, you have changed the firmware of the device to a higher version via the Internet, this description will no longer be completely accurate.

In this case, contact us directly or use the latest version of the operating instructions available from our Internet site (<a href="www.a-eberle.de">www.a-eberle.de</a>).

#### A. Eberle GmbH & Co. KG

Frankenstraße 160 D-90461 Nuremberg

Telephone: 0911 / 62 81 08 0 Fax: 0911 / 62 81 08 99 E-Mail: info@a-eberle.de Internet: www.a-eberle.de

**A. Eberle GmbH & Co. KG** does not accept any liability for damage or losses of any kind arising from printing errors or changes in this manual.

Furthermore, **A. Eberle GmbH & Co. KG** will not accept any liability for loss or damage of any kind resulting from faulty equipment or devices that have been modified by the user.

### Copyright 2019 A. Eberle GmbH & Co. KG

Subject to change without prior notice.

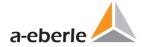

# **Table of Contents**

| 1.    | User prompt                                                | 7  |
|-------|------------------------------------------------------------|----|
| 1.1   | Warnings                                                   | 7  |
| 1.2   | Notes                                                      | 7  |
| 1.3   | Other symbols                                              | 7  |
| 2.    | Scope of Delivery/Order Codes                              | 8  |
| 2.1   | Scope of Delivery                                          | 8  |
| 2.2   | Order Codes                                                | 8  |
| 3.    | Safety instructions                                        | 11 |
| 3.1   | Meaning of the symbols used on the device                  | 12 |
| 3.1.1 | Site information and assembly instructions of PQI-DA smart | 12 |
| 4.    | Technical Data                                             | 13 |
| 4.1   | PQI-DA smart Description                                   | 13 |
| 4.2   | Technical Data                                             | 15 |
| 4.2.1 | Voltage inputs                                             | 16 |
| 4.2.2 | Current inputs                                             | 17 |
| 4.2.3 | Binary inputs – binary outputs                             | 18 |
| 4.2.4 | Power supply for PQI-DA smart                              | 19 |
| 4.2.5 | Storage of measured values                                 | 20 |
| 4.2.6 | Communication protocols                                    | 21 |
| 4.2.7 | Time synchronization interface                             | 21 |
| 4.2.8 | Electrical safety – environmental parameter                | 22 |
| 4.3   | Mechanical design                                          | 24 |
| 4.4   | Terminal strip number PQI-DA smart                         | 27 |
| 4.5   | Mains connection for PQI-DA smart                          | 28 |
| 4.5.1 | 3-phase / 4-wire connection                                | 28 |
| 4.5.2 | 4-wire connection without neutral current                  | 29 |
| 4.5.3 | 4-wire 1-phase                                             | 30 |
| 4.5.4 | 3-phase / 3-wire connection                                | 31 |
| 4.5.5 | V connection; Aron connection                              | 32 |
| 4.6   | Measurement / Functions                                    | 33 |
| 4.6.1 | Continuous Recording:                                      | 33 |
| 4.6.2 | PQ Events                                                  | 35 |
| 4.6.3 | Recorder triggering                                        | 35 |

| 4.6.4 | Output relays                      | 36 |
|-------|------------------------------------|----|
| 4.6.5 | Memory management                  | 36 |
| 5.    | Operation of the PQI-DA smart      | 38 |
| 5.1   | Getting started - Wizard           | 38 |
| 5.2   | Display                            | 42 |
| 5.3   | Setup display                      | 46 |
| 5.3.1 | Parameter                          | 47 |
| 5.3.2 | Time settings                      | 50 |
| 5.3.3 | Basic setting                      | 56 |
| 5.3.4 | Password lock device display       | 57 |
| 5.3.5 | Memory management                  | 58 |
| 5.3.6 | Setting up the device interfaces   | 58 |
| 6.    | WinPQ smart Software               | 59 |
| 6.1   | Installing the evaluation software | 59 |
| 6.2   | Basic setting for Software         | 61 |
| 6.3   | Setting up a new PQI-DA smart      | 62 |
| 6.4   | Device setup                       | 63 |
| 6.4.1 | Basic Settings                     | 65 |
| 6.4.2 | Limits                             | 67 |
| 6.4.3 | Oszilloscope Recorder              | 68 |
| 6.4.4 | RMS Recorder                       | 71 |
| 6.4.5 | Ripple Control                     | 72 |
| 6.4.6 | Time settings                      | 72 |
| 6.5   | Device setup classical view        | 76 |
| 6.5.1 | Device designation                 | 80 |
| 6.5.2 | Thresholds / Recording             | 81 |
| 6.5.3 | Recordings parameter               | 90 |
| 6.6   | Online measurement values          | 92 |
| 6.6.1 | Measurement values                 | 92 |
| 6.6.2 | Vector diagram                     | 93 |
| 6.6.3 | Oscilloscope image                 | 93 |
| 6.6.4 | Online spectrum FFT-Analyse        | 94 |
| 6.6.5 | Harmonic                           | 95 |
| 6.6.6 | Interharmonic                      | 96 |
| 6.6.7 | Frequency bands from 2kHz to 9kHz  | 97 |
| 6.6.8 | Device panel                       | 98 |

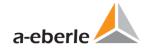

| 6.6.9  | Software trigger                               | 99  |
|--------|------------------------------------------------|-----|
| 6.7    | Measurement data import                        | 100 |
| 6.8    | Deleting measurement data in the device memory | 104 |
| 6.9    | Evaluating measurement data offline            | 105 |
| 6.9.1  | Edit measurement data                          | 106 |
| 6.9.2  | EN50160 report                                 | 108 |
| 6.9.3  | Voltage harmonics and interharmonics           | 108 |
| 6.9.4  | Current harmonics and interharmonics           | 109 |
| 6.10   | Importing measurement data from an SD card     | 111 |
| 7.     | Online Diagnostic                              | 112 |
| 8.     | Firmware update for PQI-DA smart               | 113 |
| 8.1    | Firmware update with software WinPQ smart      | 113 |
| 8.2    | Firmware update with SD - card                 | 114 |
| 8.3    | Automatic Firmware Update of Many Devices      | 115 |
| 8.4    | Firmware update with SD-memory card            | 116 |
| 9.     | Calibration PQI-DA smart (license required)    | 117 |
| 10.    | License Update PQI-DA smart                    | 118 |
| 11.    | SCADA                                          | 119 |
| 11.1   | Modbus                                         | 119 |
| 11.1.1 | Modbus data list                               | 119 |
| 11.1.2 | Modbus settings                                | 120 |
| 11.1.3 | Modbus RTU                                     | 120 |
| 11.1.4 | Modbus TCP                                     | 121 |
| 11.1.5 | Set-up parameter Modbus with WinPQ             | 121 |
| 11.2   | IEC60870-104                                   | 127 |
| 11.2.1 | IEC60870-104 Data point                        | 127 |
| 11.2.2 | IEC60870-104 Settings in WinPQ smart           | 127 |
| 11.3   | IEC61850                                       | 129 |
| 11.3.1 | Display settings IEC61850                      | 129 |
| 11.3.2 | IEC61850 Data Points                           | 129 |
| 11.3.3 | IEC61850 settings in WinPQ smart               | 130 |
| 12.    | Intended use                                   | 131 |
| 13.    | Measurement methods PQI-DA smart               | 132 |
| 14.    | Service                                        | 141 |
| 15.    | Disposal                                       | 141 |
| 16.    | Product Warranty                               | 141 |

Page 6 Table of Contents

# 1. User prompt

# 1.1 Warnings

## **Types of warnings**

Warnings are distinguished by the type of risk they represent by the following signal words:

- Danger warns of a risk of death
- Warning warns of physical injury
- Caution warns of damage to property

## Structure of the warnings

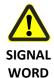

### Nature and source of the danger

Mactions to avoid the danger.

## 1.2 Notes

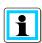

Notes on appropriate use of the device

# 1.3 Other symbols

### **Instructions**

Structure of the instructions:

Guidance for an action.

Indication of an outcome, if necessary.

### Lists

Structure of unstructured lists:

- List level 1
  - List level 2

Structure of numbered lists:

- 1) List level 1
- 2) List level 1
  - 1. List level 2
  - 2. List level 2

# 2. Scope of Delivery/Order Codes

# 2.1 Scope of Delivery

- PQI-DA smart
- User Manual
- TCP-IP Cable
- Calibration certificate
- CD WinPQ smart Software

# 2.2 Order Codes

### **PQI-DA** smart

This version of the device is used as a power quality analyser, sequence of events recorder, data logger and power meter.

Option IEC61000-4-7 (sampling rate 40.96kHz)

- 10.24kHz sampling rate; without measuring 2kHz to 9kHz
- Measuring the frequency of voltage and current from 2 kHz to 9 kHz
   Oscilloscopewith 40.96kHz sampling rate

В0

В1

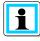

The 2kHz to 9kHz option (41kHz sampling rate for oscilloscopic images) can be upgraded via a software license code.

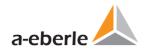

| Characteristic                                                                                                    | Code                             |  |
|----------------------------------------------------------------------------------------------------|----------------------------------|--|
| Power Quality Interface for Low and Medium Voltage Networks                                                                                                    | PQI-DA smart                     |  |
| <ul> <li>4 voltage converters, 4 current transformers</li> <li>In accordance with DIN EN-50160 and IEC 61000-4-30 (Class A)</li> <li>2 digital inputs</li> <li>2 relay outputs</li> <li>WinPQ smart software for PQI-DA smart</li> </ul> |                                  |  |
| Supply voltage                                                                                                    |                                  |  |
| <ul> <li>AC 90 V264 V oder DC 120 V300 V</li> <li>DC 24 V - 60 V (+20%/-25%)</li> </ul>                                                                                                    | H1<br>H2                         |  |
| Current inputs                                                                                                    |                                  |  |
| <ul> <li>4 current inputs for metering circuit 1A/5A (range 10A)</li> <li>4 current inputs for protection circuit 1A/5A (range 100A)</li> </ul>                                                                                          | C30<br>C31                       |  |
| Option communication protocol                                                                                                    |                                  |  |
| <ul> <li>Modbus RTU &amp; TCP</li> <li>IEC 61870-5-104 (RJ45)</li> <li>IEC61850 (RJ45)</li> </ul>                                                                                                    | P0<br>P1<br>P2                   |  |
| Option IEC61000-4-7 (40,96kHz sampling)                                                                                                    |                                  |  |
| <ul> <li>10.24kHz sampling; without 2kHz to 9kHz measurement</li> <li>Frequency measurement of voltage and current from 2 kHz to 9 kHz</li> <li>40.96kHz sampling oscilloscope recorder</li> </ul>                                       | B0<br>B1                         |  |
| Operating instructions                                                                                                    |                                  |  |
| <ul> <li>German</li> <li>English</li> <li>French</li> <li>Spanish</li> <li>Italian</li> <li>Chinese</li> </ul>                                                                                                    | G1<br>G2<br>G3<br>G4<br>G5<br>G6 |  |
| Russian                                                                                                    | G7                               |  |

| Software WinPQ smart                                                                                                    | Code        |
|----------------------------------------------------------------------------------------------------|-------------|
| Software WinPQ smart For set-up PQI-DA smart, as well as reading PQI-DA smart measurement data (online / offline) – sold as a package | WinPQ smart |
| Expansion WinPQ smart for calibration of the PQI-DA smart and test report creation                                                    | 900.9287    |

| Additions to PQI-DA smart                                                                                                    | Code                 |
|----------------------------------------------------------------------------------------------------|----------------------|
| SD-memory card (external): 4 GByte industrial standard                                                                                                    | 900.9099.04          |
| DIN-rail, wall mounted housing Frame for panel mounting                                                                                                    | 564.0435<br>564.0433 |
| Radio time clock interface DFC 77                                                                                                    | 111.9024.01          |
| GPS-Clock – Navilog Set - RS485 GPS receiver, GPS converter 5m connection cable, holder 24V power supply for Navilog                                                                                                    | 111.7083<br>111.7079 |
| WinPQ database                                                                                                    | Code                 |
| Software WinPQ  For the set-up, archiving and analysis of PQI-D/DA measurement data having the following basic characteristics/functions:  32-bit/64-bit Windows program interface Database for storing measurement data for each measurement point Date access via TCP/IP network Possibility of visualization for all measurement variables accessible from a PQI-D/DA as a function of time and as a statistical magnitude plot | WinPQ                |

| icense. | S                                               |          |  |
|---------|-------------------------------------------------|----------|--|
|         | Single-user license for 2 x PQI-D/DA/smart      | LO       |  |
|         | Single-user license for 2 - 10 x PQI-D/DA/smart | L1       |  |
|         | Single-user license for > 10 x PQI-D/DA/smart   | L2       |  |
|         |                                                 |          |  |
| Operati | ing instructions                                |          |  |
| -       | ing instructions<br>German                      | A1       |  |
| •       | _                                               | A1<br>A2 |  |

# 3. Safety instructions

- Follow the operating instructions.
- W Keep the operating instructions with the device.
- Ensure that the device is operated only in a perfect condition.
- Wever open the device.
- Bright Ensure that only qualified personnel operate the device.
- Connect the device only as specified.
- Ensure that the device is operated only in the original condition.
- Connect the device only with recommended accessories.
- Ensure that the device is not operated outside the design limits. (Refer to the technical data)
- Ensure that the original accessories are not operated outside the design limits.
- Do not use the device in environments where explosive gases, dust or fumes occur.

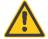

If the device is used in a way not specified by the equipment producer, the device protection will be impaired.

# 3.1 Meaning of the symbols used on the device

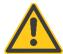

Nature and source of the danger! Read the safety instructions inside the manual!

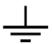

Functional earth

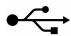

**USB-interface** 

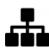

TCP-IP interface

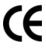

CE marking guarantees compliance with the European directives and regulations regarding EMC

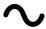

AC alternating voltage

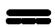

DC direct voltage

# 3.1.1 Site information and assembly instructions of PQI-DA smart

The PQI-DA smart is suitable for the following sites:

- Mounted in an cabinet
- Panel mounting

For panel mounting you have to use the frame for panel mounting order code: 564.0435.

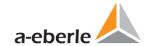

# 4. Technical Data

# 4.1 PQI-DA *smart* Description

The new Power Quality Analyzer and sequence of events recorder PQI-DA *smart* for low, medium-voltage grids is the central component of a system that can solve all measurement tasks in such electrical grids. The PQI-DA *smart* can be used as either a Power Quality Interface in accordance with grid quality standards or as a measuring device for all physically defined variables in three-phase grids.

In addition to standard evaluations, the PQI-DA *smart* also features a high speed sequence of events recorder with a recording rate of 40.96kHz/10.24kHz as well as a 10ms RMS recorder. This enables a detailed evaluation of grid faults.

In particular, the device is suitable for monitoring, registering, evaluating and recording special reference quantities or quality agreements between the energy supplier and the customer

Modern Power Quality measuring devices operate in accordance with the IEC 61000-4-30 standard. This standard defines measurement methods helping to create a comparable basis for the user.

Devices from different manufacturers that operate according to this standard must give the same results. The standard distinguishes two classes of measuring devices:

- Class A devices are used mainly for measurements relating to contracts in customersupplier relationships.
- Class S devices can be used to determine statistical quality values.

The PQI-DA smart meets all demands of the IEC 61000-4-30 Ed.3 (2015) standard for an A-Class device:

| Parameter IEC61000-4-30           | Class |
|-----------------------------------|-------|
| Power frequency                   | Α     |
| Magnitude of the Supply Voltage   | Α     |
| Flicker                           | Α     |
| Supply voltage dips and swells    | Α     |
| Voltage interruptions             | Α     |
| Supply voltage unbalance          | Α     |
| Voltage harmonics                 | Α     |
| Voltage Interharmonic             | А     |
| Mains signaling voltage           | Α     |
| Underdevation and overdeviation   | А     |
| Measurement aggregation intervals | Α     |
| Time-clock uncertainty            | Α     |
| Flagging                          | А     |
| Transient influence quantities    | Α     |

The PQI-DA smart has been developed for measurements performed in public grids, as well as for recording PQ data in industrial environments, up to 690V (L-L) measurement voltage:

- No moving parts (fans, hard drives etc.)
- CAT IV
- Extensive storage capability (can be extended up to 32 GB by the user, permitting several years recording without connection to database)
- Optional "IEC61000-4-7 2kHz to 9kHz" (B1)
- Frequency measurement of voltage and current according IEC 61000-4-7 from 2 kHz to 9 kHz.
- Standard IEC61000-4-7 describes the measuring of harmonics and interharmonic in power supply grids and connected devices.

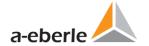

### 4.2 Technical Data

- 1.7-inch color display
- Keypad for basic/direct device configuration
- 1 GB internal memory
- Input channel bandwidth 20 kHz
- 4 voltage inputs Final value of measurement range: 57/ 230/ 480V L-N, accuracy < 0.1%</li>
- 4 current inputs 1A/5A nominal, Final value of measurement range: 10A
- Simultaneous processing of sampled and calculated voltages and currents
- Oscilloscopic voltage and current recorder sampling rate: 40.96kHz / 10.24kHz
- Half cycle recorder:
  - power frequency, r.m.s. of voltages and currents, voltage and current phasors
  - power recording rate: ~10ms(50Hz) / ~8.33ms (60Hz)
- Powerful recorder triggering
- Online streaming of voltages and currents at 40.96 kHz sampling rate.
- IEC 61000-4-30 Class A Measurement data processing
- Recording of the voltage quality faults in accordance with DIN EN 50160; IEC61000-2-2; -2-12;-2-4.
- Spectral analysis 2 kHz...9 kHz,(35 frequency bands, BW = 200Hz) of voltages and currents according (IEC 61000-4-7)
- Phase of voltage and current harmonics n=2..50
- 2 general purpose digital inputs with 2 input level options
- 2 relay outputs for protection monitoring and alarm
- Complex analysis software WinPQ smart (sold as a package)

### Option WinPQ – Database Software

- Analysis of the data on an MYSQL-based database using the WinPQ software package.
- Permanent communication with many devices, in parallel.

# 4.2.1 Voltage inputs

| Voltage inputs                                                            |                                                                                                    |
|---------------------------------------------------------------------------|----------------------------------------------------------------------------------------------------|
| Channels                                                                  | U1, U2, U3, UN/E/4                                                                                      |
| Electrical safety<br>IEC 61010-1:2010 + Cor.:2011, DIN<br>EN 61010-1:2011 | 300V CAT IV<br>600V CAT III                                                                             |
| Input reference level                                                     | PE                                                                                                    |
| Impedance -> PE                                                           | 10 MΩ    25pF                                                                                           |
| Nominal input voltage Un                                                  | 100VAC /230VAC                                                                                          |
| Full scale range (FSR)                                                    | 0480VAC L-E                                                                                             |
| Waveform                                                                  | Any                                                                                                    |
| Maximum crest factor @ Un                                                 | 3                                                                                                    |
| Bandwidth                                                                 | DC20kHz                                                                                                 |
| Nominal power frequency fn                                                | 50Hz / 60Hz                                                                                             |
| Frequency range of the fundamental                                        | fn ± 15%<br>42.55057.5Hz<br>51.06069.0Hz                                                                |
| Accuracy                                                                  | 1                                                                                                    |
| Fundamental, r.m.s                                                        | ±0.1% Un<br>(0°C45°C)<br>±0.2% Un (-<br>25°C55°C)<br>@<br>10%150%Un<br>Max. 50°C (H2)<br>Max. 45°C (H1) |
| Fundamental, Phase                                                        | ±0.01°<br>@<br>10%150%Un                                                                                |
| Harmonics n = 250,<br>r.m.s.                                              | ±5% of reading<br>@ Uh ≥ 1% Un<br>±0.05% Un<br>@ Uh < 1% Un                                             |
| Harmonics n = 250,<br>Phase                                               | ±n·0.01°<br>@ Uh ≥ 1% Un                                                                                |
| Interharmonics n = 149,<br>r.m.s.                                         | ±5% of reading<br>@ Uih = ≥ 1%<br>Un<br>±0.05% Un<br>@ Uih < 1% Un                                      |
| Power frequency                                                           | ±1mHz<br>@<br>10%200%Un                                                                                 |
| Flicker<br>IEC61000-4-15:2011                                             | Class F2                                                                                                |
| Dip residual voltage                                                      | ±0.2% Un<br>@ 10%100%Un                                                                                 |

| Voltage inputs           Dip duration         ±20ms           @ 10%100%Un           Swell residual voltage         ±0.2% Un           @ 100%150%Un           Swell duration         ±20ms           @ 100%150%Un           Interruption duration         ±20ms           @ 1%100%Un           Voltage unbalance         ±0.15%           @ 1%5% reading           (< 3kHz)         ±5% of reading           Wis = 3%15%         Un           ±0.15% Un                                                                                                    |                         |                |
|----------------------------------------------------------------------------------------------------|-------------------------|----------------|
| @ 10%100%Un  Swell residual voltage                                                                                                    | Voltage inputs          |                |
| Swell residual voltage       ±0.2% Un         @ 100%150%Un         Swell duration       ±20ms         @ 100%150%Un         Interruption duration       ±20ms         @ 1%100%Un         Voltage unbalance       ±0.15%         @ 1%5% reading         ing         Mains signaling voltage       ±5% of reading         (< 3kHz)                                                                                                    | Dip duration            | ±20ms          |
| @ 100%150%Un  Swell duration                                                                                                    |                         | @ 10%100%Un    |
| Swell duration         ±20ms           @ 100%150%Un           Interruption duration         ±20ms           @ 1%100%Un           Voltage unbalance         ±0.15%           @ 1%5% reading           ing           Mains signaling voltage         ±5% of reading           (< 3kHz)                                                                                                    | Swell residual voltage  | ±0.2% Un       |
| @ 100%150%Un         Interruption duration       ±20ms         @ 1%100%Un         Voltage unbalance       ±0.15%         @ 1%5% reading         ing         Mains signaling voltage       ±5% of reading         (< 3kHz)                                                                                                    |                         | @ 100%150%Un   |
| Linterruption duration                                                                                                    | Swell duration          | ±20ms          |
| (< 3kHz)  @ 1%100%Un  ±0.15%                                                                                                    |                         | @ 100%150%Un   |
| Voltage unbalance ±0.15%  @ 1%5% reading  Mains signaling voltage (< 3kHz)  ### 20.15%  ### 20.15%  ### 20.15%  ### 20.15%  ### 20.15%  ### 20.15%  ### 20.15%  ### 20.15%  ### 20.15%  ### 20.15%  ### 20.15%  ### 20.15%  ### 20.15%  ### 20.15%  ### 20.15%  ### 20.15%  ### 20.15%  ### 20.15%  ### 20.15%  ### 20.15%  ### 20.15%  ### 20.15%  ### 20.15%  ### 20.15%  ### 20.15%  ### 20.15%  ### 20.15%  ### 20.15%  ### 20.15%  ### 20.15%  ### 20.15%  ### 20.15%  ### 20.15%  ### 20.15%  ### 20.15%  ### 20.15%  ### 20.15%  ### 20.15%  ### 20.15%  ### 20.15%  ### 20.15%  ### 20.15%  ### 20.15%  ### 20.15%  ### 20.15%  ### 20.15%  ### 20.15%  ### 20.15%  ### 20.15%  ### 20.15%  ### 20.15%  ### 20.15%  ### 20.15%  ### 20.15%  ### 20.15%  ### 20.15%  ### 20.15%  ### 20.15%  ### 20.15%  ### 20.15%  ### 20.15%  ### 20.15%  ### 20.15%  ### 20.15%  ### 20.15%  ### 20.15%  ### 20.15%  ### 20.15%  ### 20.15%  ### 20.15%  ### 20.15%  ### 20.15%  ### 20.15%  ### 20.15%  ### 20.15%  ### 20.15%  ### 20.15%  ### 20.15%  ### 20.15%  ### 20.15%  ### 20.15%  ### 20.15%  ### 20.15%  ### 20.15%  ### 20.15%  ### 20.15%  ### 20.15%  ### 20.15%  ### 20.15%  ### 20.15%  ### 20.15%  ### 20.15%  ### 20.15%  ### 20.15%  ### 20.15%  ### 20.15%  ### 20.15%  ### 20.15%  ### 20.15%  ### 20.15%  ### 20.15%  ### 20.15%  ### 20.15%  ### 20.15%  ### 20.15%  ### 20.15%  ### 20.15%  ### 20.15%  ### 20.15%  ### 20.15%  ### 20.15%  ### 20.15%  ### 20.15%  ### 20.15%  ### 20.15%  ### 20.15%  ### 20.15%  ### 20.15%  ### 20.15%  ### 20.15%  ### 20.15%  ### 20.15%  ### 20.15%  ### 20.15%  ### 20.15%  ### 20.15%  ### 20.15%  ### 20.15%  ### 20.15%  ### 20.15%  ### 20.15%  ### 20.15%  ### 20.15%  ### 20.15%  ### 20.15%  ### 20.15%  ### 20.15%  ### 20.15%  ### 20.15%  ### 20.15%  ### 20.15%  ### 20.15%  ### 20.15%  ### 20.15%  ### 20.15%  ### 20.15%  ### 20.15%  ### 20.15%  ### 20.15%  ### 20.15%  ### 20.15%  ### 20.15%  ### 20.15%  ### 20.15%  ### 20.15%  ### 20.15%  ### 20.15%  ### 20.15%  ### 20.15%  ### 20.15%  ### 20.15%  ### 20.15%  ### 20.15%  ### 20.15% | Interruption duration   | ±20ms          |
| @ 1%5% reading  Mains signaling voltage                                                                                                    |                         | @ 1%100%Un     |
| ing  Mains signaling voltage                                                                                                    | Voltage unbalance       | ±0.15%         |
| Mains signaling voltage ±5% of reading (< 3kHz)                                                                                                    |                         | @ 1%5% read-   |
| (< 3kHz) @ Us = 3%15%<br>Un                                                                                                    |                         | ing            |
| Un                                                                                                    | Mains signaling voltage | ±5% of reading |
|                                                                                                    | (< 3kHz)                | @ Us = 3%15%   |
| ±0.15% Un                                                                                                    |                         | Un             |
|                                                                                                    |                         | ±0.15% Un      |
| @ Us = 1%3%                                                                                                    |                         | @ Us = 1%3%    |
| Un                                                                                                    |                         | Un             |

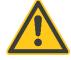

Danger

# Danger to life by electric shock!

Dangerous active voltage Voltage Danger overload and high short circuit current possible in CAT III and CAT IV

Provide protection for CAT II, CAT III or CAT IV

High-load safety fuses > 10 kA resp.> 50 kA are to be used according to the CAT

All voltage inputs are measured against ground.

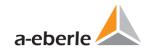

# 4.2.2 Current inputs

| Current inputs                                                            |                        |                      |
|---------------------------------------------------------------------------|------------------------|----------------------|
| Option                                                                    | C30                    | C31                  |
| Channels                                                                  | I1, I2, I3, IN/4       |                      |
| Electrical safety<br>IEC 61010-1:2010 + Cor.:2011,<br>DIN EN 61010-1:2011 | 300V CAT III           |                      |
| Input type                                                                | Differential, is       | solated              |
| Impedance                                                                 | ≤ 4mΩ                  |                      |
| Nominal input current In                                                  | 1 A AC / 5 A A         | VC                   |
| Full scale range (FSR)                                                    | 10A <sub>AC</sub>      | 100A <sub>AC</sub>   |
| Overload capacity permanent ≤ 10s ≤ 1s                                    | 20 A<br>100 A<br>500 A |                      |
| Waveform                                                                  | AC, any                |                      |
| Maximum crest factor @ In                                                 | 4                      |                      |
| Bandwidth                                                                 | 25Hz20kHz              |                      |
| Accuracy                                                                  |                        |                      |
| Fundamental, r.m.s                                                        | < 0.1% FSR<br>5%100%   | < 0.2% FSR<br>5% 10% |
| Fundamental, Phase                                                        | ±0.1°<br>5%100<br>%    | ±0.2°<br>5% 10%      |
| Harmonics n = 250,<br>r.m.s.                                              | 5%<br>5%100<br>%       | 10%<br>5% 10%        |
| Harmonics n = 250,<br>Phase                                               | ±n·0.1°<br>5%100<br>%  | ±n·0.2°<br>5% 10%    |
| Interharmonics n = 149, r.m.s.                                            | ±5%<br>5%100<br>%      | ±10%<br>5% 10%       |

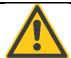

### Danger

### Danger to life by electric shock!

Dangerous active voltage with direct connection to the low-voltage network without current transformer.

Protective cover of terminals must be fitted.

Danger overload and high short circuit current possible in CAT II and CAT III, provide safety fused for protection

Maximum 300V CAT III for direct connection. Current inputs are not allowed to connect to 300V CAT IV or 600V CAT III networks.

Not suitable for the use of DC currents.

Caution Do not interrupt the current transformer circuits.

Short-circuit the current transformer during assembly.

Current transformers must be grounded.

Only appropriately certified and suitable current transformers may be used which are designed for the overvoltage category and ensure safe separation.

# 4.2.3 Binary inputs – binary outputs

| Binary inputs (BI)                                                            |                                     |
|-------------------------------------------------------------------------------|-------------------------------------|
| Range                                                                         | 48 - 250 V AC/DC                    |
| <ul><li>H – Level</li><li>L – Level</li></ul>                                 | > 35 V<br>< 20 V                    |
| Signal frequency                                                              | DC 70 Hz                            |
| Input resistance                                                              | > 100kΩ                             |
| Electrical isolation                                                          | Opto-coupler, electrically isolated |
| Electrical safety<br>IEC 61010-1:2010 +<br>Cor.:2011, DIN EN 61010-<br>1:2011 | 300V CAT II                         |

| Binary outputs (BO)                                                                                                    |                                              |
|----------------------------------------------------------------------------------------------------|----------------------------------------------|
| Contact specification (EN60947-4-1, -5-1): Configuration Rated voltage Rated current Rated load AC1 Rated load AC15, 230VAC Breaking capacity DC1, 30/110/220 V | SPDT<br>250VAC<br>6A<br>1500VA<br>300VA      |
| No. of switching operations AC1                                                                                                    | ≥ 60·10 <sup>3</sup> electrical              |
| Electrical isolation                                                                                                    | Isolated from all inter-<br>nally potentials |
| Electrical safety IEC 61010-1:2010 +                                                                                                    | 300V CAT II                                  |

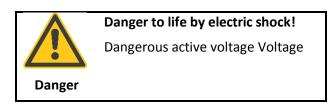

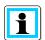

## Connection cable to be used

- Provide fuses for protection for CAT II
- No mix of touchable and dangerous active circuits
- Connecting cables must be designed for a temperature of at least 62 ° C

## 4.2.4 Power supply for PQI-DA smart

| Power supply                                                        |                         |                          |  |  |  |  |
|---------------------------------------------------------------------|-------------------------|--------------------------|--|--|--|--|
| Feature                                                             | H1                      | H2                       |  |  |  |  |
| AC                                                                  | 100 - 240 V<br>(+/-10%) | -                        |  |  |  |  |
| DC                                                                  | 120V-350V               | 24 - 60 V<br>(+20%/-25%) |  |  |  |  |
| Power consumption.                                                  | < 20VA                  | ≤ 10 Watt                |  |  |  |  |
| Frequency                                                           | 50 - 60Hz<br>(-6%/+5%)  | -                        |  |  |  |  |
| External fuse characteristics                                       | 6A<br>B                 | 6A<br>B                  |  |  |  |  |
| Electrical safety IEC 61010-1:2010 + Cor.:2011, DIN EN 61010-1:2011 | CAT II                  | CAT II                   |  |  |  |  |

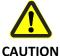

## Power suppy for PQI-DA smart

- Caution dangerous contact voltage
- 🖐 If a H2 device is connected to a 230V power supply , it is irreversibly damaged

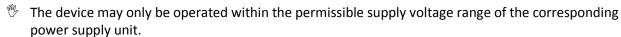

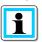

# Fusing of the auxiliary power supply

The PQI-DA-smart has to be fitted with a line circuit breaker in the building installation which meets the requirements of IEC 60947-1 and IEC 60947-3 and is suitable for use as a disconnecting device for the auxiliary power supply of the PQI-DA-smart.

Circuit breaker characteristic B is recommended. The rated current of the line circuit breaker depends on the number of connected devices but should not be less than 6A and not more than 10A. Three devices can be supplied via a B6 circuit breaker and a maximum of 5 PQI-DA-smarts can be supplied via B10. The circuit breaker must be arranged nearby the device, clearly marked as a separation switch for the device and for the users easily accessible.

**H1**: supplied by a CATII AC-voltage protected with an external circuit breaker not less than 6A and not more than 10A.

**H2**: supplied by a CATII DC-voltage protected by an external circuit breaker not less than 6A and not more than 10A.

# **Functional ground**

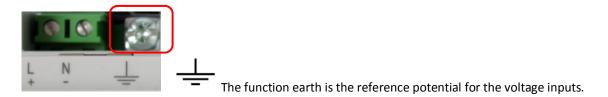

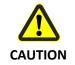

## Power suppy for PQI-DA smart

The functional ground must always be connected to PE potential and must never be connected to a dangerous voltage.

# 4.2.5 Storage of measured values

| Storage of measured values |                     |  |  |  |  |
|----------------------------|---------------------|--|--|--|--|
| Internal memory 1024 MB    |                     |  |  |  |  |
| SD memory card             | 1 GByte to 32 GByte |  |  |  |  |

# 4.2.6 Communication protocols

### **Communication Protocols**

- MODBUS RTU
- MODBUS TCP
- IEC60870-5-104 (Option P1)
- IEC61850 (Option P2)

# 4.2.7 Time synchronization interface

# Time synchronization protocols (Receive / Slave)

- IEEE1344 / IRIG-B000...007
- GPS (NMEA +PPS)
- DCF77
- NTP
- PTP (IEEE1588)

| Interfaces                      |                    |
|---------------------------------|--------------------|
| Ethernet                        | RJ45 (10/100 Mbit) |
| USB                             | mini USB connector |
| 2 * RS232/RS485<br>on terminals | Switchable         |

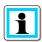

# LAN, COM interface

- All COM and LAN connection cables must not be below the insulation distance to dangerous parts, even when disconnected.
- The release of individual wires from the clamping must not be possible.
- Pull the plugs directly on the plug housing, never on the cable
- A fixation or strain relief for connection cable must be observed.

# 4.2.8 Electrical safety – environmental parameter

| Environmental parameters                                                            | Storage and transport                                                | Operation                                  |
|-------------------------------------------------------------------------------------|----------------------------------------------------------------------|--------------------------------------------|
| Ambient temperature :<br>Limit range of operation                                   | IEC 60721-3-1 / 1K5<br>-40 +70°C<br>IEC 60721-3-2 / 2K4<br>-40 +70°C | IEC 60721-3-3 / 3K6<br>-25 +55°C           |
| Ambient temperature :<br>Rated range of operation H1<br>Rated range of operation H2 |                                                                      | IEC DIN EN 61010<br>-25 +45°C<br>-25 +50°C |
| Relative humidity: 24h average<br>No condensation or ice                            | 595 %                                                                | 595 %                                      |

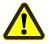

## Overheating

 $\ensuremath{\mathbb{W}}$  Risk of overheating and fire

| Environmental parameters | Storage and transport                      | Operation           |
|--------------------------|--------------------------------------------|---------------------|
| Solar radiations         |                                            | 700W/m2             |
| Vibration, earth tremors | IEC 60721-3-1 / 1M1<br>IEC 60721-3-2 / 2M1 | IEC 60721-3-3 / 3M1 |

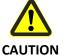

## Mechanical damage

Protection against mechanical damage must be ensured

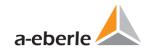

# **Electrical safety**

- IEC 61010-1
  - IEC 61010-2-030

| Protection class                                          | I                                                        |
|-----------------------------------------------------------|----------------------------------------------------------|
| Pollution degree                                          | II                                                       |
| Overvoltage category<br>mains supply option :<br>H1<br>H2 | 300V / CAT II<br>150V / CAT II                           |
| High voltage test                                         | Pulse voltage 6 kV<br>5 sec 5.4kV RMS<br>1 min 3.6kV RMS |
| Measurement category                                      | 300V / CAT IV<br>600V / CAT III                          |
| Altitude                                                  | ≤ 2000m                                                  |
| IP Code                                                   | IP 00                                                    |

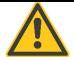

# Danger to life by electric shock!

Care must be taken to secure and strain relief all the cables

Danger

All conductor requirements of the terminal blocks must be observed (for example, stripping length of the cables)

| Dimensions / Weight        |       |  |  |
|----------------------------|-------|--|--|
| L x B x H 160 x 90 x 58 mm |       |  |  |
| Weight                     | 500 g |  |  |

# 4.3 Mechanical design

The PQI-DA *smart* can be wall-mounted (optional DIN-rail), in-panel mounted (optional mounting frame) or used as a DIN-rail housing. On the front are one SD-Cord-Slot and one USB-connection available. The connection to the COM interfaces is via connectors with plug-in spring clamps. All other connections are screw terminals.

For the TCP/IP interface one RJ 45-connector is available.

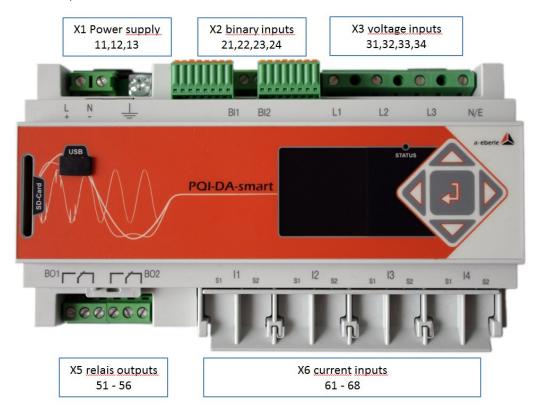

Front view PQI-DA smart

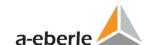

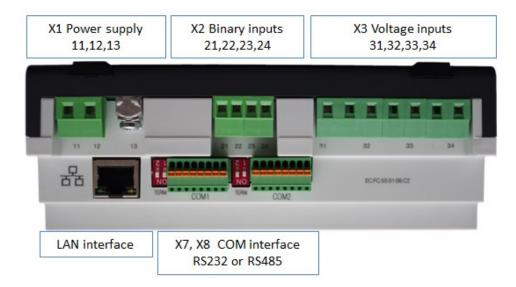

### Side view of PQI-DA smart

## ► Terminal strip number of COM interface

- X7 = COM1
- X8 = COM2

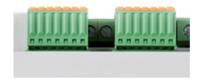

### COM 1/2

- 1. TxD
- 2. RTS
- 3. GND
- 4. RxD
- 5. CTS
- 6. RS485 Neg/B
- 7. RS485 Neg/A
- 8. Shielding

### ► Termination resistor for COM-interface (COM1 / COM2)

- termination resistor "ON" activated
- termination resistor "OFF" turned off

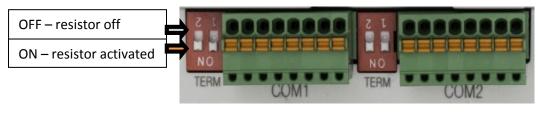

-X7 -X8

Side view of PQI-DA smart

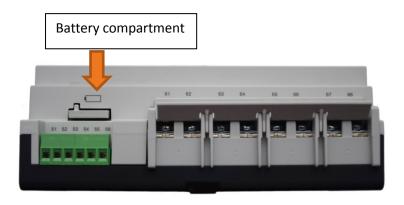

## Changing the battery:

The battery life time is > 5 years

A battery change does not affect the device operation when the power supply is connected and the device is internally supplied with power.

Pull the battery out of the housing and insert a new battery

## **Battery type:**

Li- button cell CR1632

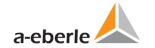

# 4.4 Terminal strip number PQI-DA smart

| Terminal strip no. | Designation                           |                | Function   | Terminal no. | Cable cross section qmm | Stripped<br>length in mm |  |  |
|--------------------|---------------------------------------|----------------|------------|--------------|-------------------------|--------------------------|--|--|
| X1                 | Auvilianuvaltaga                      |                | L (+)      | 11           | 0,75 – 1,5              | 6                        |  |  |
| X1                 | Auxiliary voltage                     | U <sub>H</sub> | L (-)      | 12           | 0,75 – 1,5              | 6                        |  |  |
| X1                 | Ground                                | GND            | E          | 13           | 1,5 – 2,5               | 8                        |  |  |
|                    |                                       | BI1            | +          | 21           | 0,75 – 1,5              | 6                        |  |  |
|                    |                                       |                | -          | 22           | 0,75 – 1,5              | 6                        |  |  |
| X2                 | Binary input                          | BI2            | +          | 23           | 0,75 – 1,5              | 6                        |  |  |
|                    |                                       |                | -          | 24           | 0,75 – 1,5              | 6                        |  |  |
|                    | Phase voltage                         | $U_1$          | L1         | 31           | 0,75 – 1,5              | 6                        |  |  |
|                    | Phase voltage                         | $U_2$          | L2         | 32           | 0,75 – 1,5              | 6                        |  |  |
| Х3                 | Phase voltage                         | $U_3$          | L3         | 33           | 0,75 – 1,5              | 6                        |  |  |
|                    | Neutral point volt-<br>age            | $U_4$          | N          | 34           | 0,75 – 1,5              | 6                        |  |  |
|                    | Binary output 1                       | R1             | NC contact | 51           | 0,75 – 1,5              | 6                        |  |  |
|                    |                                       |                | Pol        | 52           | 0,75 – 1,5              | 6                        |  |  |
| X5                 |                                       |                | NO contact | 53           | 0,75 – 1,5              | 6                        |  |  |
| ۸۵                 | Binary                                | R2             | NC contact | 54           | 0,75 – 1,5              | 6                        |  |  |
|                    | output 2                              |                | Pol        | 55           | 0,75 – 1,5              | 6                        |  |  |
|                    |                                       |                | NO contact | 56           | 0,75 – 1,5              | 6                        |  |  |
|                    | Phase current L1                      | I1             | S1<br>S2   | 61<br>62     | 1,5 - 4                 | 8                        |  |  |
|                    | Phase current L2                      | 12             | S1<br>S2   | 63<br>64     | 1,5 - 4                 | 8                        |  |  |
| Х6                 | Phase current L3                      | 13             | S1<br>S2   | 65<br>66     | 1,5 - 4                 | 8                        |  |  |
|                    | Neutral conductor<br>/ sum<br>current | 14             | S1<br>S2   | 67<br>68     | 1,5 - 4                 | 8                        |  |  |

# 4.5 Mains connection for PQI-DA smart

# 4.5.1 3-phase / 4-wire connection

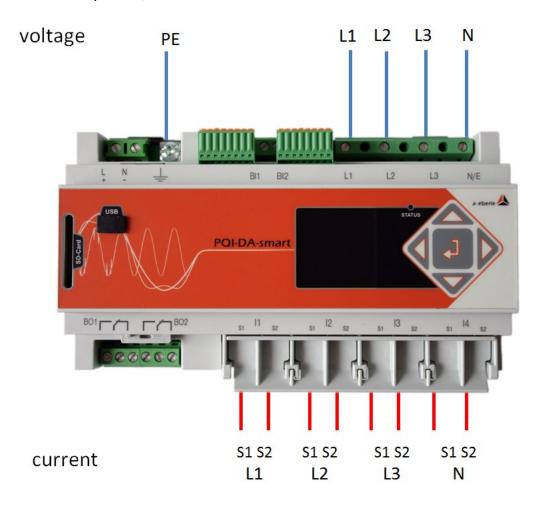

## **Voltage connections**

- Please ensure that the PE conductor (Earth) is connected to the PQI-DA smart.
- $\ensuremath{\mathfrak{V}}$  If no N conductor is available, connect E and N together.
- Ensure that switching (4-wire) is selected. (Setting via display or software)

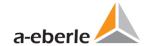

# 4.5.2 4-wire connection without neutral current

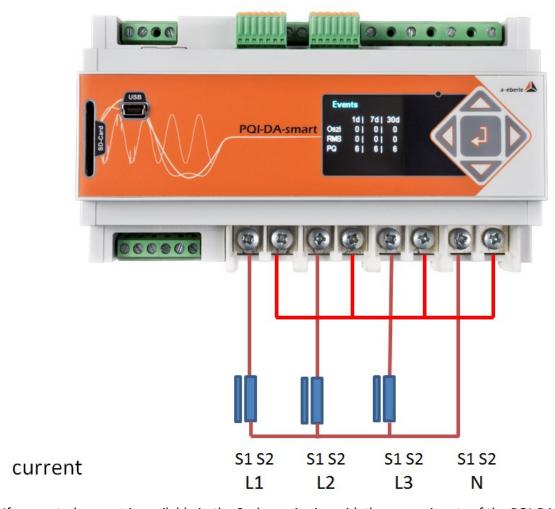

If no neutral current is available in the 3-phase, 4-wire grid, the power inputs of the PQI-DA *smart* are connected as shown in the illustration above.

# 4.5.3 4-wire 1-phase

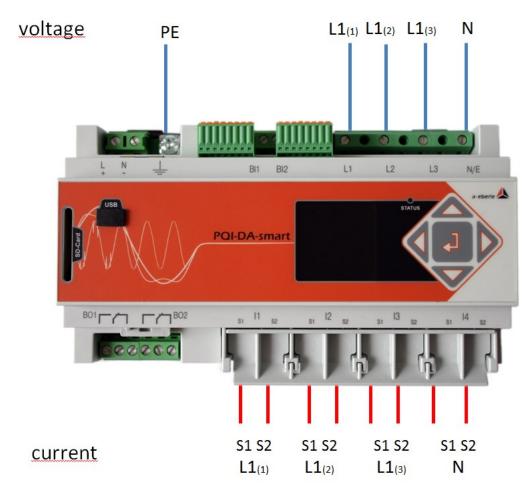

With the 4-wire grid, 1-phase set-up no conductor-conductor events and 3~grid events are evaluated.

Any voltage with the same earth potential can be connected (e.g. three grids with the L1 phase) and any current can be connected.

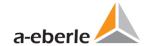

# 4.5.4 3-phase / 3-wire connection

### Connection to secondary transformer

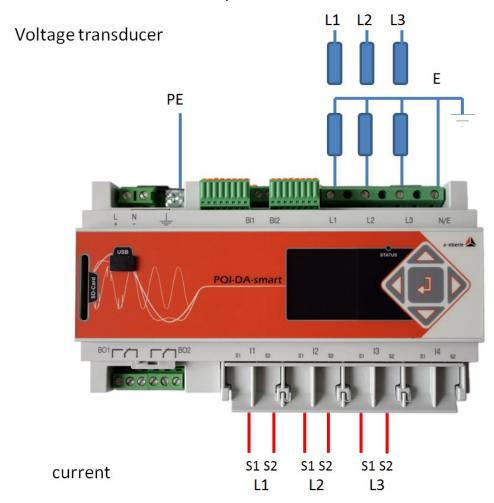

### **Connections**

- Please ensure that the PE conductor (earth) is connected to the PQI-DA smart.
- Ensure that measurement cable E is connected for each measurement. This is normally the earthing point of the voltage transformer.
- Ensure that switching (3-wire) is selected. (Setting via display or software)
- Set the voltage transformer ratio
- Enter the nominal conductor-conductor voltage
- Set the current transformer ratio

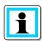

## Connecting PQI-DA smart Power IN in a 3-wire grid

If a current is connected to the IN input in the 3-wire network, this is not recorded. The current IN is always calculated while in three-wire operation.

## 4.5.5 V connection; Aron connection

The V connection or Aron connection can be configured in the device set-up of the software. These connection types are only available in the 3-wire configuration.

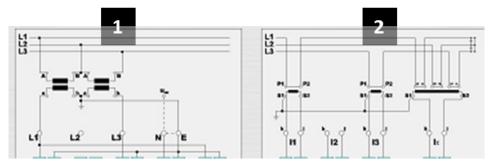

- 1) V connection (set-up via the evaluation software)
- 2) Aron connection (set-up via the evaluation software)

### Possible connection configurations in 3-wire grids:

- Voltage converter connections: 1, 2, 3, 4,
- Current transformer connections: 1, 2, 3, 4,

The voltage converter and current transformer selection fields can be set-up. The grounded voltage in each case or the current that has not been connected is calculated by the measurement device.

### 3-phase voltage converter connections:

|                                    |    | Measuring channel |                |                |                  |                        |  |  |  |
|------------------------------------|----|-------------------|----------------|----------------|------------------|------------------------|--|--|--|
| Connection configuration           | VT | 1                 | 2              | 3              | 4                | Reference<br>potential |  |  |  |
| Voltage converter: L1, L2, L3, N/E | 1  | $u_1$             | u <sub>2</sub> | u <sub>3</sub> | u <sub>N/E</sub> |                        |  |  |  |
| V connection, earth L1             | 2  | $u_1$             | u <sub>2</sub> | U <sub>3</sub> | U <sub>4</sub>   | F                      |  |  |  |
| V connection, earth L2             | 3  | $u_1$             | u <sub>2</sub> | U <sub>3</sub> | U <sub>4</sub>   | L                      |  |  |  |
| V connection, earth L3             | 4  | u <sub>1</sub>    | u <sub>2</sub> | U <sub>3</sub> | U <sub>4</sub>   |                        |  |  |  |

### 3-phase current transformer connections:

|                                    |   | Measuring channel |                |                |                |  |  |  |
|------------------------------------|---|-------------------|----------------|----------------|----------------|--|--|--|
| Connection configuration CT        |   | 5                 | 6              | 7              | 8              |  |  |  |
| Current transformer: L1, L2, L3, N | 1 | i <sub>1</sub>    | i <sub>2</sub> | i <sub>3</sub> | i <sub>N</sub> |  |  |  |
| Current transformer: L2, L3        | 2 | -                 | i <sub>2</sub> | i <sub>3</sub> | i <sub>4</sub> |  |  |  |
| Current transformer: L1, L3        | 3 | i <sub>1</sub>    | -              | i <sub>3</sub> | i <sub>4</sub> |  |  |  |
| Current transformer: L1, L2        | 4 | i <sub>1</sub>    | i <sub>2</sub> | -              | i <sub>4</sub> |  |  |  |

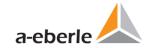

# 4.6 Measurement / Functions

PQI-DA smart complies with the automatic event detection and measurement standards, which are: EN50160 / IEC61000-2-2 / IEC61000-2-12 / IEC61000-2-4 (Class 1; 2; 3) / NRS048 / IEEE519 / IEC61000-4-30 class A ed. 3 / IEC61000-4-7 / IEC61000-4-15

## 4.6.1 Continuous Recording:

Five fixed and two variable measurement time intervals are available for continuous recording. All measured values can be freely activated or deactivated in the data classes.

- 10/12 periods (200ms)
- 1 sec
- n\*sec (can be set from 2 seconds to 60 seconds)
- 150/180 periods (3sec)
- n\*min (can be set from 2 seconds to 60 seconds)
- 10 min
- 2 hrs.

| Time Interval Voltage                                                        |     | 150/ | 10  | 2 | 1 | N* | N*       |
|------------------------------------------------------------------------------|-----|------|-----|---|---|----|----------|
| Tillie litterval voltage                                                     | 12T | 180T | min | h | S | s  | min      |
| Power frequency                                                              | ✓   | ✓    | ✓   | ✓ | > | ✓  | ✓        |
| Power frequency, 10s-Value (IEC61000-4-30)                                   |     |      |     |   |   |    |          |
| Extremes, standard deviation of power frequency (10s)                        |     |      | ✓   |   |   |    |          |
| r.m.s. values (IEC61000-4-30)                                                | ✓   | ✓    | ✓   | ✓ | ✓ | ✓  | ✓        |
| Extremes, standard deviation of T/2-values                                   |     |      | ✓   |   |   |    |          |
| Under deviation [%], Over deviation [%] (IEC61000-4-30)                      | ✓   | ✓    | ✓   | ✓ |   |    |          |
| Harmonic subgroups n= 050 (IEC61000-4-7)                                     | ✓   | ✓    | ✓   | ✓ |   |    |          |
| Maximum values of 10/12 T harmonic subgroups n = 250                         |     |      | ✓   |   |   |    |          |
| Interharmonic subgroups n=049 (IEC61000-4-7)                                 | ✓   | ✓    | ✓   | ✓ |   |    |          |
| Total Harmonic Distortion (THDS) (IEC61000-4-7)                              | ✓   | ✓    | ✓   | ✓ | ✓ | ✓  | ✓        |
| Partial Weighted Harmonic Distortion (PWHD)                                  | ✓   | ✓    | ✓   | ✓ | ✓ | ✓  | <b>√</b> |
| Unbalance, negative-/positive- sequence , sequence sign                      | ✓   | ✓    | ✓   | ✓ | ✓ | ✓  | <b>√</b> |
| Unbalance, zero-/positive- sequence                                          | ✓   | ✓    | ✓   | ✓ | ✓ | ✓  | <b>√</b> |
| Positive-, negative-, zero sequence phasors                                  | ✓   | ✓    | ✓   | ✓ | ✓ | ✓  | ✓        |
| Phasors (fundamental)                                                        | ✓   | ✓    | ✓   | ✓ | ✓ | ✓  | ✓        |
| Flicker (IEC61000-4-15)                                                      |     |      | ✓   | ✓ |   |    |          |
| Instant flicker (IEC61000-4-15)                                              | ✓   |      | ✓   |   |   |    |          |
| Mains signaling voltages [%] (IEC61000-4-30)                                 | ✓   | ✓    |     |   |   |    |          |
| Phase angle( zero crossings) of phase voltage harmonics n=250 to fundamental | ✓   | ✓    | ✓   | ✓ |   |    |          |
| of reference voltage                                                         |     |      |     |   |   |    |          |
| Frequency bands 135 , 2kHz9kHz, r.m.s. (IEC61000-4-7)                        |     |      | ✓   | ✓ | ✓ | ✓  | ✓        |

| Time Interval Current                                                | 10/ | 150/ | 10  | 2 | 1 | N* | N*  |
|----------------------------------------------------------------------|-----|------|-----|---|---|----|-----|
| Time interval current                                                | 12T | 180T | min | h | s | S  | min |
| r.m.s. values                                                        | ✓   | ✓    | ✓   | ✓ | ✓ | ✓  | ✓   |
| Extremes of T/2-values                                               |     |      | ✓   |   |   |    |     |
| Harmonic subgroups n= 050 (IEC61000-4-7)                             | ✓   | ✓    | ✓   | ✓ |   |    |     |
| Maximum values of 10/12 T harmonic subgroups n = 250                 |     |      | ✓   |   |   |    |     |
| Interharmonic subgroups n=049 (IEC61000-4-7)                         | ✓   | ✓    | ✓   | ✓ |   |    |     |
| Total Harmonic Distortion (THDS) (IEC61000-4-7)                      | ✓   | ✓    | ✓   | ✓ | ✓ | ✓  | ✓   |
| Total Harmonic Currents                                              | ✓   | ✓    | ✓   | ✓ | ✓ | ✓  | ✓   |
| Partial Weighted Harmonic Distortion (PWHD)                          | ✓   | ✓    | ✓   | ✓ | ✓ | ✓  | ✓   |
| Partial Odd Harmonic Currents (PHC)                                  | ✓   | ✓    | ✓   | ✓ | ✓ | ✓  | ✓   |
| K-Factors                                                            | ✓   | ✓    | ✓   | ✓ | ✓ | ✓  | ✓   |
| Unbalance, negative-/positive- sequence , sequence sign              | ✓   | ✓    | ✓   | ✓ | ✓ | ✓  | ✓   |
| Unbalance, zero-/positive- sequence                                  | ✓   | ✓    | ✓   | ✓ | ✓ | ✓  | ✓   |
| Positive-, negative-, zero sequence phasors                          | ✓   | ✓    | ✓   | ✓ | ✓ | ✓  | ✓   |
| Phasors (fundamental)                                                | ✓   | ✓    | ✓   | ✓ | ✓ | ✓  | ✓   |
| Phase angle( zero crossings) of current harmonics n=250 to fundamen- | ✓   | ✓    | ✓   | ✓ |   |    |     |
| tal of reference voltage                                             |     |      |     |   |   |    |     |
| Frequency bands 135 , 2kHz9kHz, r.m.s. (IEC61000-4-7)                |     |      | ✓   | ✓ | ✓ | ✓  | ✓   |

| Time Interval Energy                        | 10  | 2 | 1 | N* | N*       |
|---------------------------------------------|-----|---|---|----|----------|
| Time interval Energy                        | min | h | S | S  | min      |
| Active energy, phase                        | ✓   | ✓ | ✓ | ✓  | ✓        |
| Active energy, total                        | ✓   | ✓ | ✓ | ✓  | ✓        |
| Exported active energy, phase               | ✓   | ✓ | ✓ | ✓  | ✓        |
| Exported active energy, total               | ✓   | ✓ | ✓ | ✓  | ✓        |
| Imported active energy, phase               | ✓   | ✓ | ✓ | ✓  | <b>✓</b> |
| Imported active energy, total               | ✓   | ✓ | ✓ | ✓  | ✓        |
| Reactive energy (inductive), phase          | ✓   | ✓ | ✓ | ✓  | <b>✓</b> |
| Reactive energy (inductive), total          | ✓   | ✓ | ✓ | ✓  | <b>√</b> |
| Exported reactive energy (inductive), phase | ✓   | ✓ | ✓ | ✓  | <b>√</b> |
| Exported reactive energy (inductive), total | ✓   | ✓ | ✓ | ✓  | <b>√</b> |
| Imported reactive energy (inductive), phase | ✓   | ✓ | ✓ | ✓  | <b>√</b> |
| Imported reactive energy (inductive), total | ✓   | ✓ | ✓ | ✓  | <b>√</b> |

| Time Interval Power                              | 10  | 2 | 1 | N* | N* min |
|--------------------------------------------------|-----|---|---|----|--------|
| Time interval i over                             | min | h | S | S  | 1.     |
| Active power, phase                              | ✓   | ✓ | ✓ | ✓  | ✓      |
| Active power, total                              | ✓   | ✓ | ✓ | ✓  | ✓      |
| Active power extremes                            | ✓   |   |   |    |        |
| Reactive power, phase                            | ✓   | ✓ | ✓ | ✓  | ✓      |
| Reactive power, total                            | ✓   | ✓ | ✓ | ✓  | ✓      |
| Reactive power extremes                          | ✓   |   |   |    |        |
| Apparent power, phase                            | ✓   | ✓ | ✓ | ✓  | ✓      |
| Apparent power, total                            | ✓   | ✓ | ✓ | ✓  | ✓      |
| Fundamental active power, phase                  | ✓   | ✓ | ✓ | ✓  | ✓      |
| Fundamental active power, total                  | ✓   | ✓ | ✓ | ✓  | ✓      |
| Fundamental reactive power, phase                | ✓   | ✓ | ✓ | ✓  | ✓      |
| Fundamental reactive power (displacement), total | ✓   | ✓ | ✓ | ✓  | ✓      |
| Fundamental apparent power, phase                | ✓   | ✓ | ✓ | ✓  | ✓      |
| Phase angle of fundamental apparent power, phase | ✓   | ✓ | ✓ | ✓  | ✓      |

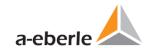

| Fundamental apparent power, total                       | ✓ | ✓ | ✓ | ✓ | ✓ |
|---------------------------------------------------------|---|---|---|---|---|
| Phase angle of fundamental apparent power, total        | ✓ | ✓ | ✓ | ✓ | ✓ |
| Reactive distortion power, phase                        | ✓ | ✓ | ✓ | ✓ | ✓ |
| Reactive distortion power, total                        | ✓ | ✓ | ✓ | ✓ | ✓ |
| Active power factors, phase, total                      | ✓ | ✓ | ✓ | ✓ | ✓ |
| Reactive power factors, phase, total                    | ✓ | ✓ | ✓ | ✓ | ✓ |
| COSφ + sign, phase, total                               | ✓ | ✓ | ✓ | ✓ | ✓ |
| SINφ + sign, phase, total                               | ✓ | ✓ | ✓ | ✓ | ✓ |
| COSφ + sign of reactive distortion power, phase, total  | ✓ | ✓ | ✓ | ✓ | ✓ |
| Capacitive-, inductive scaling factor of COSφ (-10+1) : | ✓ | ✓ | ✓ | ✓ | ✓ |

Triggered interval mean active power, phase

Triggered interval mean active power, total

Triggered interval mean reactive power, phase

Triggered interval mean reactive power, total

# 4.6.2 PQ Events

| trigger quantity                       | lower                             | upper |
|----------------------------------------|-----------------------------------|-------|
| voltage dip (T/2)                      | ✓                                 |       |
| voltage swell (T/2)                    |                                   | ✓     |
| voltage interruption (T/2)             | ✓                                 |       |
| voltage rapid voltage change (T/2)     | sliding average<br>mean +/- thres |       |
| voltage change (10min)                 | ✓                                 | ✓     |
| voltage unbalance (10min)              |                                   | ✓     |
| mains signaling voltage (150/180T)     |                                   | ✓     |
| voltage harmonics (10min)              |                                   | ✓     |
| voltage THD (10min)                    |                                   | ✓     |
| voltage short term flicker PST (10min) |                                   | ✓     |
| voltage long term flicker PLT (10min)  |                                   | ✓     |
| power frequency (10s)                  | ✓                                 | ✓     |

# 4.6.3 Recorder triggering

| trigger quantity                                               | lower                 | upper | step |  |  |
|----------------------------------------------------------------|-----------------------|-------|------|--|--|
| r.m.s. phase voltages (T/2)                                    | ✓                     | ✓     | ✓    |  |  |
| r.m.s. phase-phase voltages (T/2)                              | ✓                     | ✓     | ✓    |  |  |
| r.m.s. residual/neutral-ground voltage (T/2)                   |                       | ✓     | ✓    |  |  |
| Positive sequence voltage (T/2)                                | ✓                     | ✓     |      |  |  |
| Negative sequence voltage (T/2)                                |                       | ✓     |      |  |  |
| Zero sequence voltage (T/2)                                    |                       | ✓     |      |  |  |
| Phase voltage phase (T/2)                                      |                       |       | ✓    |  |  |
| phase voltages wave shapes (wave shape filter)                 |                       |       |      |  |  |
| phase-phase voltages wave shapes (wave shape filter)           | +/- threshold         |       |      |  |  |
| residual/neutral-ground voltage wave shape (wave shape filter) |                       |       |      |  |  |
| r.m.s. phase currents (T/2)                                    | ✓                     | ✓     | ✓    |  |  |
| r.m.s. total / neutral current (T/2)                           |                       | ✓     | ✓    |  |  |
| Power frequency (T/2)                                          | ✓                     | ✓     | ✓    |  |  |
| Binary inputs (debounced)                                      | rising, falling slope |       |      |  |  |
| Command                                                        | external              |       |      |  |  |

## 4.6.4 Output relays

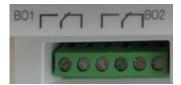

The functions of the output relays have been defined as follows:

- Relay B01 Watchdog relay
   Self-monitoring of the measurement device
- Relay B02 Reports new sequence of events recording
   If a new event is captured relay B02 is operated for one second. Settings are described in Chapter 6.4.2.6

## 4.6.5 Memory management

The PQI-DA smart is equipped with an internal memory of one gigabyte.

If a SD-card is inserted in the device, you have to choose between different methods of using the SD-card.

- Copy all data of the last 7 days
- Copy all data of the last 30 days
- Copy all data a complete snapshot of the whole internal memory
- Circular (ext.) = the SD-card will stay in the device and will be filled in a circular memory.
   If the SC-card is bigger than one gigabyte, the time period of the SD-card is much longer than into the PQI-DA smart. (extended Memory)

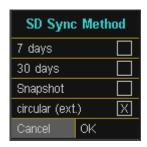

Confirm with "OK" and the PQI-DA *smart* will start automatically to copy the selected internal memory onto the SD card.

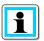

The minimum size of an external memory card is one gigabyte. The device can manage memory cards up to a max of 32GBytes.

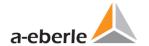

In the display menu "memory" the progress of the copy process is shown.

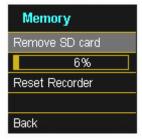

To remove the memory card, operate the "Remove SD card "function."

The "Remove SD card" function stops the copying function for the measuring data of the internal memory to the SD memory card and releases the card for removal.

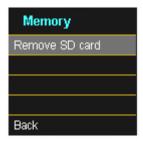

# Memory allocation

The memory allocation of the PQI-DA *smart* uses the internal 1 gigabyte memory in a circular buffer for all measurement data.

The circular buffer is allocated as follows:

- 512 MB circular buffer for long-term measurement data
- 416 MB circular buffer for sequence of events recordings (oscilloscope images; ½ period RMS values)
- 16 MB circular buffer for log files and Power Quality events

# 5. Operation of the PQI-DA smart

# 5.1 Getting started - Wizard

When the PQI-DA smart power analyzer is put into operation for the first time, the device starts in a guided setup mode. The user is guided automatically through the first commissioning of the measuring instrument.

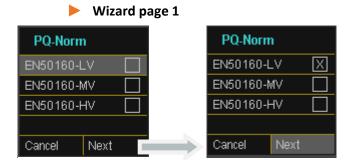

Automatic basic settings and limit values for the following voltage level according to EN50160:

Low-voltage grid => EN50160-LV
 Medium-voltage grid => EN50160-MV
 High-voltage grid => EN50160-HV

The selection of the Voltage Level has an influence on which measures should be recorded, on the thresholds and also at the IEC61850 Interface which data can be used at IEC61850 Interface.

# Wizard page 2

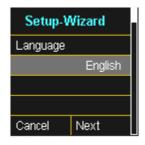

Selecting the Display Language PQI-DA smart

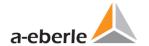

# Wizard page 3

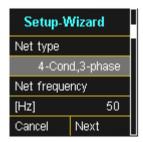

Basic settings / network connection PQI-DA smart

For more information about the network connection, see Chapter 4.5 Hardware connection

#### Net Type:

Entering the grid type "3-conductor grid", "4-conductor grid" and/or "4 x 1 conductor grid" will determine how the Power Quality events are recorded.

Switch between 3-conductor and 4-conductor grids.

- In a 3-conductor grid, all events are calculated from the line-line voltages.
- In a 4-conductor grid and/or a 4 x 1 conductor grid all Power Quality events are determined from the line-earth voltages.

# Grid frequency

Setting grid frequency to 50Hz or 60Hz

# Wizard page 4

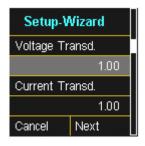

**Voltage Transducer:** Corresponds to the ratio between the primary and secondary voltage.

**Current Transducer:** Corresponds to the ratio between the primary and secondary current.

## **Example:**

Voltage: primary = 20,000V / secondary = 100V; Conversion factor = 200

Primary = 100A / secondary = 5A; Conversion factor = 20

## Wizard page 5

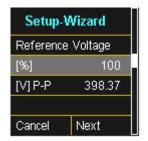

Setup of the **Reference voltage** in %.

The Setting has to be made in percent. The PQI-DA smart automatically calculates the Phase to Phase voltage [V] P-P.

The displayed value for the nominal voltage is:

- In a 4-conductor grid = 230V line-earth voltage
- In a 3-conductor grid = 100V line-line voltage, multiplied by the conversion factor

The % value is used to set the reference voltage at a different value to the nominal voltage.

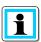

**Example 1:** 20,000V \* 105% = Reference voltage of 21,000V. This is the reference value for all trigger thresholds as well as Power Quality events.

Example 2: 500V grid (conductor-conductor) 230V \* 125% = 287.5V (conductor-earth)

#### Wizard page 6

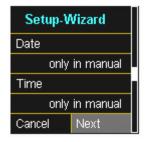

Manual entry of date and time.

# Wizard page 7

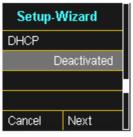

Activating or deactivating DHCP

**DHCP deactivated:** The device is used with a fixed IP address which have to be parameterized in the next step

**DHCP activated:** The device gets its IP-Address direct from a DHCP Server, which has to be reachable!

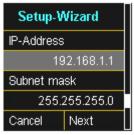

Entering a fix IP – Address and Subnetmask

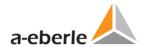

# Wizard Page 8

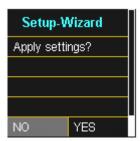

At this point, all the settings for the device can be transferred or canceled.

- With the confirmation of "Yes", the device restarts, change all settings and delete all old measurement files in the device memory.
- Nearly all settings (e.g. IEC61850 settings) are set to factory settings!
- The measurement campaign is now started.

# 5.2 Display

The color display of the device provides information about the correct connection of the measuring cables and transducers and shows online data for voltages, currents, total harmonic distortion (THD), power values and energy.

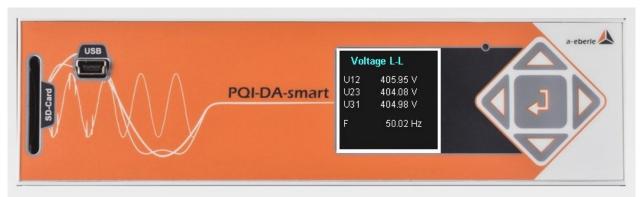

Pressing the "right" and "left" keys on the keypad will change the side of the display. If no key is operated, the screen will switch to sleep mode after 5 minutes.

# The following screens provide online information of the measured data:

## Display page 1

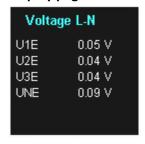

Line-Earth voltages

## Display page 2

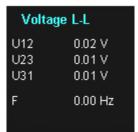

Line-to-line voltages & grid frequency

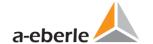

| Current |         |
|---------|---------|
| 11      | 0.74 mA |
| 12      | 0.04 mA |
| 13      | 0.72 mA |
| IN      | 0.97 mA |
|         |         |
|         |         |

Currents L1, L2, L3, N conductor

# Display page 4

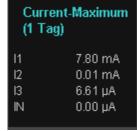

10 minutes maximum current for the last day

## Display page 5

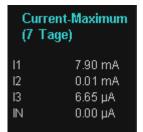

10 minutes maximum current for the last 7 days

# Display page 6

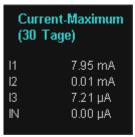

10 minutes maximum current for the last 30 days

## Display page 7

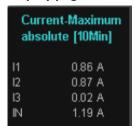

10 minutes maximum current since the last rest

# Active Power P1 9.07 μW P2 -0.00 W P3 -0.00 W P 4.34 μW

Active power including sign

# Display page 9

| Apparent Power |          |  |
|----------------|----------|--|
| S1             | 0.04 mVA |  |
| S2             | 1.63 µVA |  |
| 83             | 0.03 mVA |  |
| s              | 0.60 μVΑ |  |

Apparent output

# Display page 10

| Q  | 0.07 mVAr |
|----|-----------|
| Q3 | 0.03 mVAr |
| Q2 | 1.57 μVAr |
| Q1 | 0.04 mVAr |
|    |           |

Reactive Power

Reactive power

# Display page 11

| Power Factor |       |
|--------------|-------|
| PF1          | 1.000 |
| PF2          | 1.000 |
| PF3          | 1.000 |
| PF           | 1.000 |

Power factor (active power / apparent output)

# Display page 12

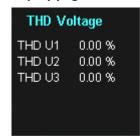

Total harmonic distortion of voltages.

The THD calculation H2 to H40 and/or H2 to H50 is adjustable.

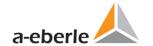

## **THD Current**

THD 11 0.00 % THD 12 0.00 % THD 13 0.00 %

0.00 %

Total harmonic distortion of currents

The calculation H2 to H40 and/or H2 to H50 is adjustable

## Display page 14

THD IN

## **Active Energy**

Ep 0.00 kWh Ep pos. 0.00 kWh Ep neg. 0.00 kWh

Ep Total active energy

Ep pos. Active energy received (positive sign)Ep neg. Active energy supplied (negative sign)

#### Display page 15

# Reactive Energy

Eq 0.00 kvarh Eq pos. 0.00 kvarh Eq neg. 0.00 kvarh

Eq Total reactive energy

Eq pos. Reactive energy received (positive sign)
Eq neg. Reactive energy supplied (negative sign)

# Display page 16

## PQ Smart

Firmware 1856 Date 04.09.14 Time 09:53

Current firmware for PQI-DA smart / Device date and time

# Display page 17

# Lizenz state

Sample rate ■ 40 kHz SCADA

■ IEC60870-5-104

□ IEC61850

Display information about the license of this device.

In this example the PQI-DA smart has no IEC61850 communication licensed.

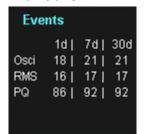

The number of PQ events that occurred, Oscilloscopic and RMS value recordings for the last day, last week and last month appear on the device display.

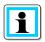

The event counter changes over to the following day at 24:00 hours/ 12 am each day.

# 5.3 Setup display

Pressing the key on the keypad will change the display to the setup menu.

The following main menus are available in setup mode:

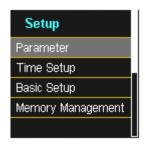

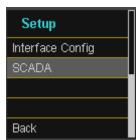

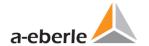

## 5.3.1 Parameter

Parameter page 1

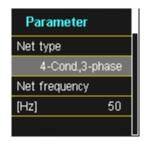

#### **Grid configuration**

Entering the grid type "3-conductor grid", "4-conductor grid" and/or "4 x 1 conductor grid" will determine how the Power Quality events are recorded.

Switch between 3-conductor and 4-conductor grids.

- In a 3-conductor grid, all events are calculated from the line-line voltages.
- In a 4-conductor grid and/or a 4 x 1 conductor grid all Power Quality events are determined from the line-earth voltages.

## **Grid frequency**

Setting grid frequency to 50Hz or 60Hz

Parameter page 2

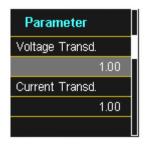

Voltage converter: Corresponds to the ratio between the primary and secondary voltage.

**Current transformer:** Corresponds to the ratio between the primary and secondary current.

#### **Example:**

Voltage: primary = 20,000V / secondary = 100V; Conversion factor = 200

Primary = 100A / secondary = 5A; Conversion factor = 20

## Parameter page 3

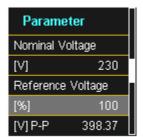

The displayed value for the nominal voltage is:

- In a 4-conductor grid = 230V line-earth voltage
- In a 3-conductor grid = 100V line-line voltage, multiplied by the conversion factor

The % value is used to set the reference voltage at a different value to the nominal voltage.

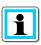

**Example 1:** 20,000V \* 105% = Reference voltage of 21,000V. This is the reference value for all trigger thresholds as well as Power Quality events.

**Example 2:** 500V grid (line-line) 230V \* 125% = 287.5V (line-earth)

# Parameter page 4

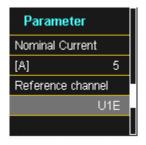

#### **Rated current**

All trigger thresholds for the current refer to the set nominal current. The nominal current for the system should be entered here.

Reference channel defines the measuring channel for frequency measurements and grid synchronization.

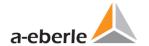

# Parameter page 5

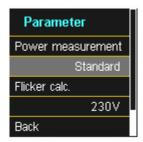

**Power measurement:** The power calculation in the device firmware can be selected from two measuring functions:

- Power calculation in accordance with DIN 40110, part 2 including the calculation of the imbalance reactive power (factory setting for the device)
- Simplified power calculation without considering the imbalance reactive power in the 3<sup>~</sup> phase power

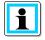

This setting has an impact on the measured power values on the device display, the online measured values and the recorded measured values.

# 5.3.2 Time settings

# 5.3.2.1 DCF77 time setting

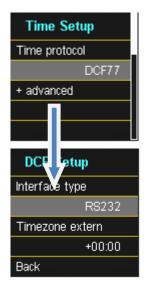

Time synchronization to an external DCF77 radio-controlled clock

DCF77 settings on the RS232/RS485 interface and the time zone of the DCF signal.

#### 5.3.2.2 Connection DCF77 GPS Clock

To connect the DCF77 time clock art no. 111.9024.01 to PQI-DA smart please use this wiring.

#### **Connection DCF77 time clock:**

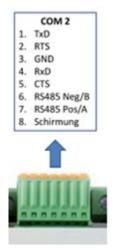

- 1: TxD → black wire time clock = -6V
- 2: RTS  $\rightarrow$  red wire time clock = +6V
- 3: GND → white wire time clock = GND
- 4: RxD → green wire time clock = clock signal
  - In extended mode, parameterize interface type RS232
  - Time zone external: + x hours for time zone (time of data shown in the software)
  - Time zone internally: + x hours for time zone (time of the PQI-smart display)

# 5.3.2.3 Manual time setting

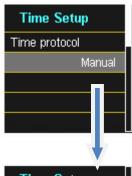

The time is set manually on the device

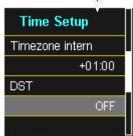

Summer / winter time setting is switched off (DST = OFF)

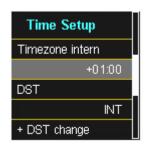

Setting the time zone in which the device is located

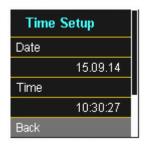

Manual time and date setting for PQI-DA smart

#### 5.3.2.1 Summer- Wintertime change (DST – Daylight Saving Time)

If the DST operating mode is set to **internal**, the summer/winter time changeover inside the PQI-DA smart takes place automatically each year. The PQI-DA smart use an internal algorithm with the following three parameters:

- Day and month: This is not specifically the date/month of the next change, but rather a
  method to specify the week in the month that the change is to occur on. Refer to the following examples.
- Weekday: The day of the week that the changeover always takes place on.
- **Time**: Time that the changeover will occur (the start of the changeover).

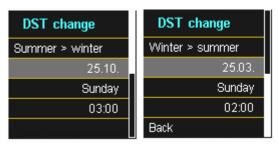

Menu for setting the parameters for daylight savings changes.

#### Example 1: Europe – Germany

The changeover from **summer to wintertime** always takes place on the last Sunday in the month of October at 03:00 with the time changing back to 02:00 hrs.

The changeover from winter to summertime always takes place on the last Sunday in March at 02:00 with the time changing forward to 03:00 hrs.

|                 | Summer to wintertime | Winter to summertime |
|-----------------|----------------------|----------------------|
| Date and Month: | 25.10                | 25.3                 |
| Day ::          | Sunday               | Sunday               |
| Time :          | 03:00                | 02:00                |

These parameters cause the PQI-DA smart to:

- change from daylight savings at 3 am on the Sunday that occurs on or after the 25.10, i.e The first Sunday that occurs on or following the 25<sup>th</sup> of the month. As there are 31 days in October, the Sunday occurring on or after the 25<sup>th</sup> will always be the last Sunday of the month of October.
- change to daylight savings at 2 am on the Sunday that occurs **on or after** the 25.3, i.e the last Sunday of the month of March.

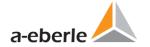

#### **Example 2: Australia – New South Wales**

The changeover from **summer to wintertime** takes place on the first Sunday in the month of April at 03:00 with the time changing back to 02:00 hrs

The changeover from **winter to summertime** always takes place on the first Sunday in the month of October at 2:00 with the time changing forward to 03:00 hrs.

|                 | Summer to wintertime | Winter to summertime |
|-----------------|----------------------|----------------------|
| Date and Month: | 1.4                  | 1.10                 |
| Day:            | Sunday               | Sunday               |
| Timet :         | 03:00                | 02:00                |

These parameters ensure for all future years that the changeover from summer to wintertime is always performed automatically by the PQI-DA smart on the first Sunday on or after 01.4 and the change from winter to summertime is always performed on the first Sunday on or after 01.10.

# 5.3.2.2 NTP time setting

Time synchronization to a NTP time server

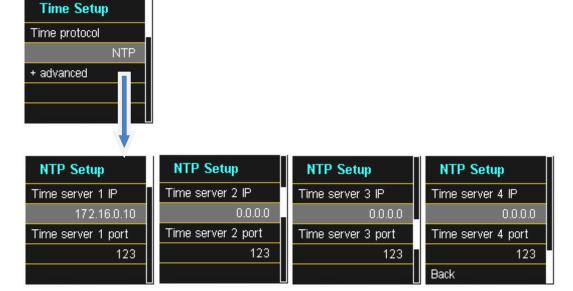

The PQI-DA smart supports up to four time servers in the network. The device automatically uses the strongest signal that is available in the network.

# 5.3.2.3 NMEA-ZDA time setting

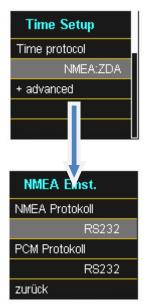

Setting up the RS232/RS485 interface for the NMEA protocol

# 5.3.2.4 NMEA-RMC time setting

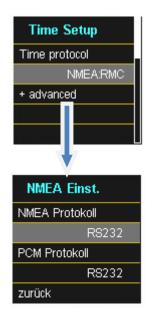

Setting up the RS232/RS485 interface for the NMEA-RMC protocol

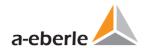

# 5.3.2.5 IRIG-B time setting

IRIG-B formats 0 to 3

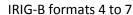

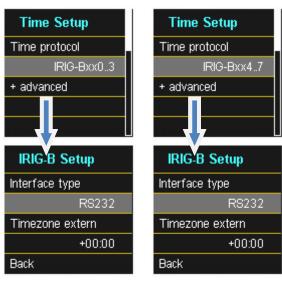

Selecting the IRIG-B format

Setting up the interface and the time zone

# 5.3.2.6 IEEE 1344 time setting

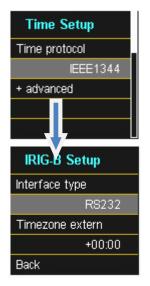

Time synchronization to an IRIG-B time protocol (in accordance with IEEE1344)

Setting up the interface and the time zone

# 5.3.3 Basic setting

Basic setting page 1

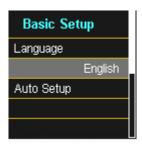

**Language:** Select the display language

**Automatic setup:** This function takes you through an automatic device setup. This function is started automatically when the device is put into operation for the first time and does then not appear again. You can go to the guided setup at any time via "Auto Setup".

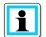

When automatic setup is performed, all the data saved on the meter is deleted. In addition, the complete set-up is reset to the factory state, except for the changes made in the wizard itself.

Basic setting page 2

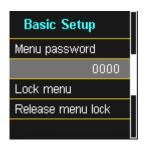

Access to the device setup can be disabled via a 4-digit password.

- Enter a four digit passkey
- Activate with "Lock menu"
- Basic setting page 3

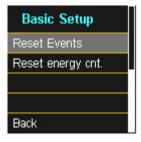

**Reset events:** The event counter for sequence of events recordings and PQ events

on the device display is reset to 0. All measurement data and PQ

events are retained in the device memory.

Reset energy counter: The energy counters in the device display and in the device memory

are set to 0.

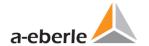

# 5.3.4 Password lock device display

Access to the device setup can be disabled via a 4-digit password.

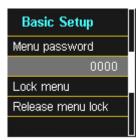

If a password is assigned, no access to the device set-up via the display is possible.

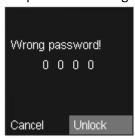

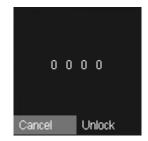

- Enter your correct password
- Confirm with unlock

Now the device setup over the keys and the display can be achieved. The password has no restriction for the software.

# 5.3.5 Memory management

The "Remove SD card" function stops the copying function for the measuring data of the internal memory to the SD memory card and releases the card for removal.

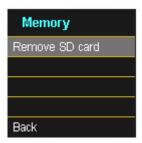

# 5.3.6 Setting up the device interfaces

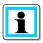

PQI-DA smart is supplied with the following default IP address:

#### 192.168.56.95 / 255.255.0.0

# Interfaces page 1

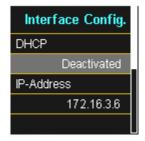

Activating or deactivating DHCP

**DHCP deactivated:** The device is used with a fixed IP address which have to be parameterized in the next step

**DHCP activated:** The device gets its IP-Address direct from a DHCP Server, which has to be reachable!

# Interfaces page 2

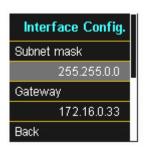

Entering a fix IP – Address and Subnet mask

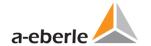

# 6. WinPQ smart Software

The free WinPQ smart evaluation software has been created exclusively for the Network Analyzer PQI-DA smart and includes the following functions:

- Set-up of the Network Analyzer PQI-DA smart
- Online analysis of the measurement data
- Reading the measurement data from the measuring device
- Evaluating measurement data
- Firmware update for PQI-DA smart

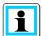

The powerful database and evaluation software WinPQ which is available at an extra charge supports all mobile and permanently installed Network Analyzers supplied by A. Eberle in one system. Measuring data from different devices can be compared to each other. There is a fully automated and permanent connection to all permanently installed devices. Detailed Power-Quality reports and sequence of events recording are automatically created by the system and can be sent via email. There are separate operating and commissioning instructions for the WinPQ software.

# 6.1 Installing the evaluation software

To start the installation of the evaluation software, place the installation CD in your CD-ROM drive. If the Autostart function is activated, the installation program starts automatically. Otherwise, go to the root directory of your CD-ROM drive and start the program by double-clicking the file SETUP.EXE.

The installation complies with the Windows standard, including uninstalling the program system via the "Software" option on the Control Panel. The installation location of the program (target directory) can be freely selected during installation.

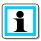

Install the software in a directory in which you also have read and write rights.

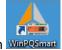

The start icon WinPosmatt is created automatically on your PC's Desktop.

# Uninstalling the software via the control panel

The components are removed from the PC using Windows "Control panel".

Under "Software", "WinPQ smart" entry, use the "Remove" button to delete the evaluation software.

All parts of the program, including the generated links, are completely removed after a single confirmation. Before uninstalling the program, the components launched must be closed.

# Software Update

You find the evaluation software and all updates and the current device firmware, free of charge, on our website under the product group "Power Quality / Software WinPQ smart":

#### www.a-eberle.de

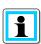

Please also install the current device firmware on your measuring device to ensure that you can use any new functions.

#### Start screen for WinPQ smart, example with 6 PQI-DA smart devices

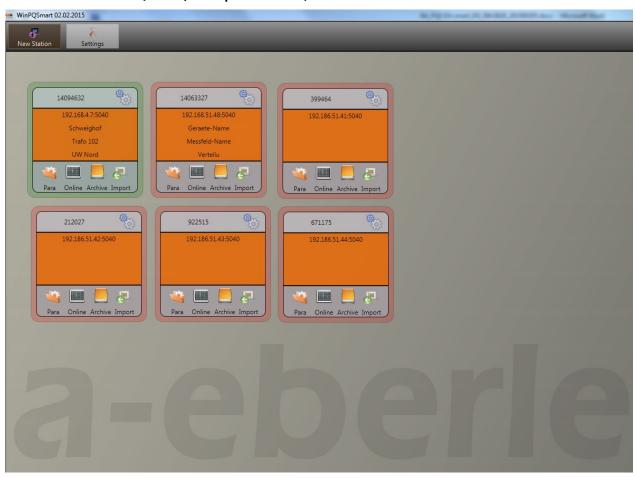

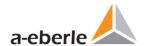

# 6.2 Basic setting for Software

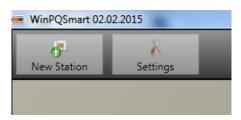

Under the "Settings" menu point, the following changes can be made:

- Language setting for the software (the software must be restarted after any change)
- Visibility of the setup parameters
  - 0 = Basic Desktop = Basic user with restricted selection of main parameters
  - 1 = Expert Desktop = Expert mode with all setting options displayed
  - 2 = only for support and development (password protected)
- Write log files for error messages (can be activated or deactivated here)
- Data folder = the standard folder for archiving the measurement data can be changed here

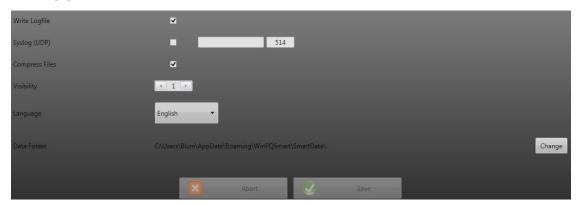

# 6.3 Setting up a new PQI-DA smart

A device is set up as a tile on the screen via the "New device" function.

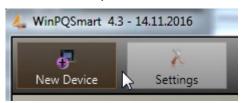

The TCP-IP address of the PQI-DA smart is stored in the "IP" field.

The port number of the device can be allocated any number. The device is delivered with the value "5040" set as the port number.

With USB communication only the port of the USB interface has to be selected.

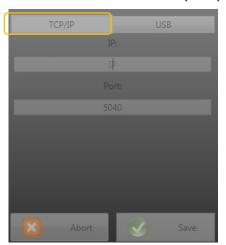

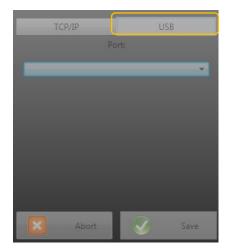

The values will be adopted by pressing OK, and a device tile for this device is then stored on the software interface. An unlimited number of devices can be set up.

# Deleting a device tile

Device tiles can be deleted via the "Setup general" device menu.

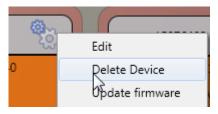

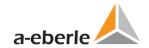

# 6.4 Device setup

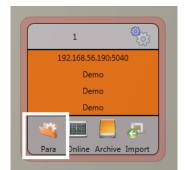

The PQIDA smart's parameter setup can be accessed via **para** button on the device panel. Parameters can be set in basic or expert view, which is also referred to as the classic view in the following sections. These views can be switched by choosing the corresponding selection field in the right main menu of the parameterization window.

The **main menu** (fig. right) is displayed in the right area of the parameterization window. The **parameters** 

**menu** with selectable parameter groups is shown in the left window area (fig. bottom right).

#### Main Menu: Views and functions

The **basic view** allows application-driven parameterization of the device, the **classic expert view** shows the parameter structure of the device in list form and is described in Section 6.5. The service view should only be used for parameterizations in cooperation with the A-Eberle service team. Incorrect parameterizations can lead to malfunctions!

Via **Send** button, the previously defined parameters are sent to the device. The buttons **open templates** or **open custom templates** can be used to load different standard templates or custom parameter sets. Via **save** button, settings are saved to an XML file. For setting back all settings on the device (except network, connection and license settings), the option **factory settings** is used. After resetting the PQI-DA smart to factory settings, the setup wizard must be executed again! All measurement data are deleted from the device after the wizard has been executed! The close button is used to close the parameterization window, unsaved changes will be lost!

#### Parameter Menu: Device parameters and settings

The device parameters and settings are divided into functional groups and can be selected in the left window area (see fig. right). These are explained in more detail in the following sections. The different parameters are partly dependent on each other as well as on the loaded or selected template when the device has been commissioned.

Further explanations of the various setting values can be found in Chapter 6.5.

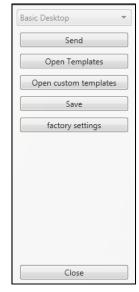

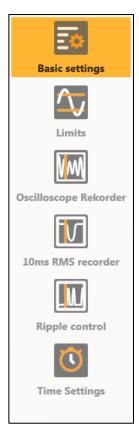

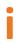

The basic parameters can also be created as so-called **offline parameterization**. This means, that parameter settings can be edited without a device being connected. Simply create a new device on the WinPQ Smart Desktop and do not assign a network address to it. The parameter interface is loaded after selecting a parameter template or a self-created parameterization file and displays the previously set values and settings.

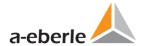

# 6.4.1 Basic Settings

All main settings can be found into the basic settings window.

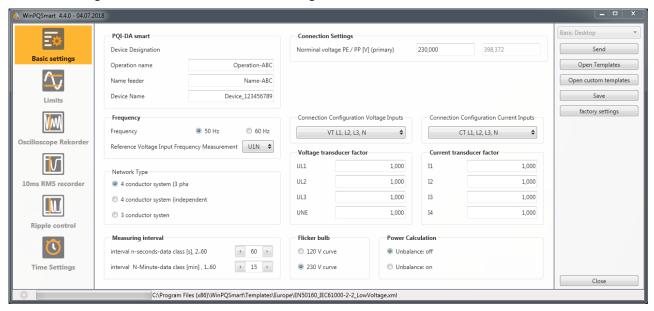

To provide a clear overview, all parameters are bundled into functional groups.

#### PQI-DA smart

verwendetAll device identifiers can be entered here for a clear assignment of the PQI-DA smart. These identifiers are used for presentation in the WinPQ Smart interface, when copying data to an SD card (folder name) and also for unique assignment into the WinPQ database.

#### Connection Settings

Nominal voltage (conductor-earth) in volts is defined here (primary). The PQI-DA smart refers all trigger thresholds or PQ events to the set nominal voltage. The nominal voltage in the 3-wire network is the agreed conductor-conductor voltage,

e.g. 20400V. In 4-wire network, the conductor-ground voltage is specified, e.g. 230V.

#### Frequency

Selection of the grid frequency and selection of the reference voltage input for frequency measurement

#### Network Type

Selection of the network type:

If a 3 conductor system has been selected, all evaluations of standard EN50160 are calculated based on the conductor-conductor voltages. In 4 conductor system, all power quality parameters are determined from the conductor-ground voltages. Choosing 4 conductor system with independent phases, the power values of the individual phases are calculated separately.

#### Connection configuration of voltage and current inputs

Selection of the connection configuration and the voltage transformer factors. Enter the ratio of the current and voltage transformers to which the power analyser is connected in the transformer settings.

#### Example:

Voltage: primary = 20.000V; secondary = 100V; conversion factor UL1 = 200
 Current: 100A / 5A = conversion factor = 20

#### Measuring interval

Configuration of the two adjustable recording intervals N-seconds and N-minutes. In addition to the class A measurement intervals, numerous values can be recorded by the PQI-DA smart at freely adjustable intervals. For example, this can be used for the measurement of maximum power in the 15 min interval. The intervals are always synchronic to full hours.

## ► Flicker-Curve-Lamp model

Select the lamp model for a 120V or 230V flicker curve. In 120 V systems (e.g. America), a different flicker curve is specified than in a 230 V system (e.g. Europe).

#### Power calculation

Selection of the power calculation with or without unbalance.

The various types of reactive power can be switched on or off as required. This has an influence on the calculation of the collective reactive power as well as the apparent power.

#### Unbalance: On

Power calculation according to DIN40110 Part 2 - with calculation of the unbalance reactive power and the modulation reactive power is the default setting of the device. This Adjustment is strongly recommended for measurements on the transformer stations.

#### Unbalance: Off

Power unbalance is not considered in the calculation of reactive power.

This setting influences the measured power values of reactive and apparent power in the display, the online measured data and the recorded measured data as well as in process controlling.

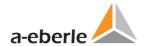

#### 6.4.2 Limits

In this menu all limit values of the currently set standard or loaded standard template are preselect-ed. The compatibility levels can be changed by the user. This setting has a direct influence on the standard reports!

6.4.3 It is recommended to work with standard templates!

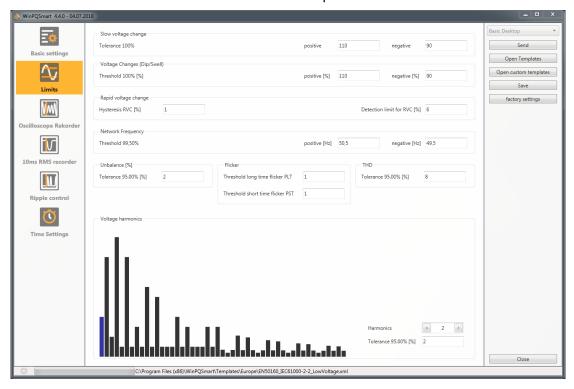

For a clearer overview, all parameters are organized in functional groups. The various (physical) quantities and their calculation methods are defined and described in *chapter 11*.

## Voltage changes

Limits for slow voltage changes and fast voltage changes (for details see the respective standard).

#### Frequency

Upper and lower limit value of the permitted frequency deviation in relation to the set grid frequency.

#### Unbalance

Limit value for unbalance.

#### Flicker

Limits of long and short-term flicker.

#### ► THD

Limits of the Total Harmonic Distorsion.

## Voltage harmonics

Limits of voltage harmonics with direct selection.

# 6.4.3 Oszilloscope Recorder

The trigger conditions and thresholds, i.e. trigger criteria for oscilloscope recorder, as well as other settings of the oscilloscope recorder can be set in this menu. In default configuration, an effective value threshold of +10% and -10% of the nominal voltage is defined.

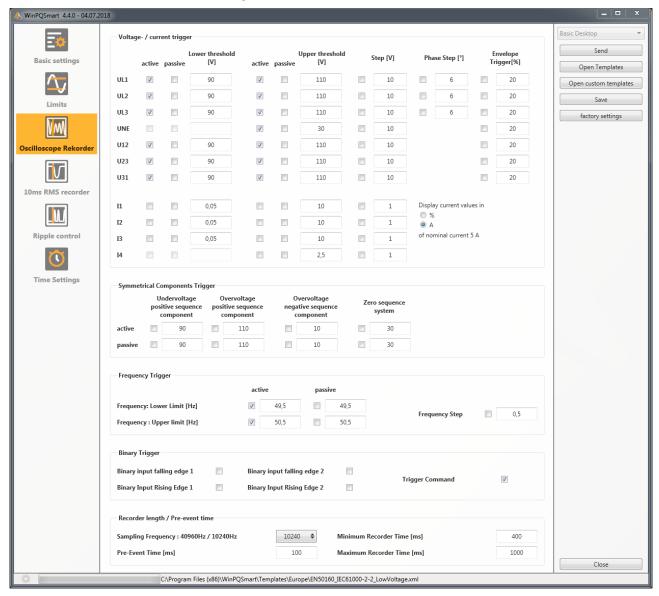

For a clearer overview, all parameters are organized in functional groups. If a field is grayed out and/or not selected, this trigger criterion is not active or cannot be activated. The parameters of the current trigger can be displayed either absolute or as percentage value of the nominal current (setting in the basic configuration).

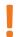

The trigger thresholds of the oscilloscope and RMS recorder are not completely independent. All common parameters are automatically adjusted in both recorders.

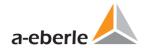

## Voltage and current trigger

In general, the trigger thresholds refer to the nominal voltage, e.g. 230 V or 20400 V, which has been set in the basic settings.

If the voltage/current value (10ms RMS value) falls below the lower trigger threshold or exceeds the upper trigger threshold, a recording is started as well as in case of RMS value jump or phase jump.

The envelope trigger starts a recording in case of a so-called sinus violation. Thereby the device detects a violation of sampling points with respect to the configured envelopes of the sinusoidal curve (e.g. commutation dips). In practice, a setting in the range of 10 to 25% (of the nominal voltage) is usually recommended.

# Symmetrical Components Trigger

A record is started in case of the specified symmetrical component thresholds are violated.

#### Frequency Trigger

The frequency trigger starts a recording in case of shortfall or overrun of the set frequency limits as well as in case of a frequency jump within a second.

#### Binary Trigger

A record is started in case of an external trigger via software or a falling or rising edge at binary input 1 or 2.

#### Recorder length and Pre-event time

The recorder length specifies the total time frame of the oscilloscope recorder in milliseconds. Pre-event time is defined as the time that passed before a (trigger) event occurred and is also recorded.

The PQI-DA smart's fault recorders provide a minimum recording length and a maximum recording length. Thereby, the minimum recording length is extended up to the maximum recording length, depending on the trigger condition. This function offers the possibility to reduce data due to short events as well as to record very long events ensuring an effective use of data storage!

#### Active / passive trigger:

Active triggering occurs, if e.g. the voltage drops from desired to undesired state.

Passive triggering allows triggering the transition from undesired to desired state e.g. after voltage interruptions.

This feature offers the possibility to record very long earth faults with an enormous data reduction, since both the beginning and the end of the event can be recorded entirely, without the obligation to record the whole event!

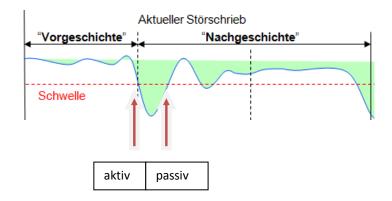

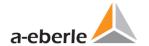

#### 6.4.4 RMS Recorder

In this menu, the trigger conditions of the RMS recorder can be set. In the default settings, an effective value threshold of +10% and -10% of the nominal voltage is set.

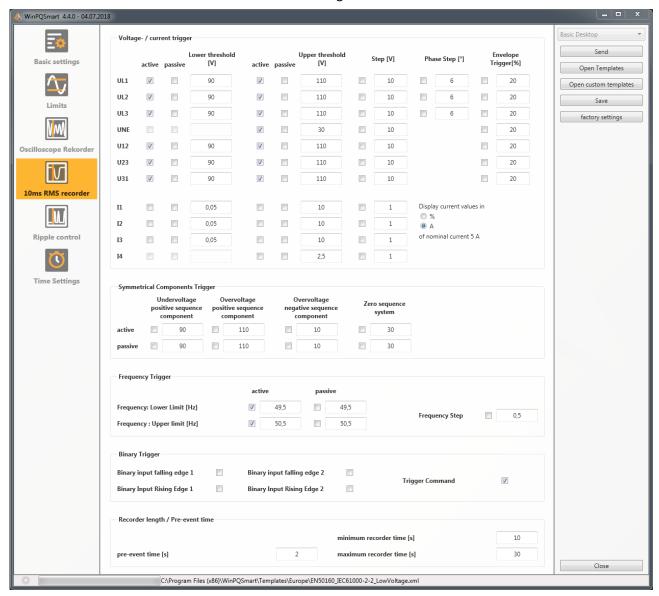

The settings in this menu are similar to the settings of oscilloscope recorder (see previous section) and are therefore not explained here again. If a field is grayed out and/or not selected, this trigger criterion is not active or cannot be activated.

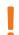

The trigger thresholds of the oscilloscope and RMS recorder are not completely independent. All common parameters are automatically adjusted in both recorders.

# 6.4.5 Ripple Control

In this menu, the parameters frequency ripple signal voltage [Hz] and threshold 3 sec ripple signal volt-age [% of UC] can be set.

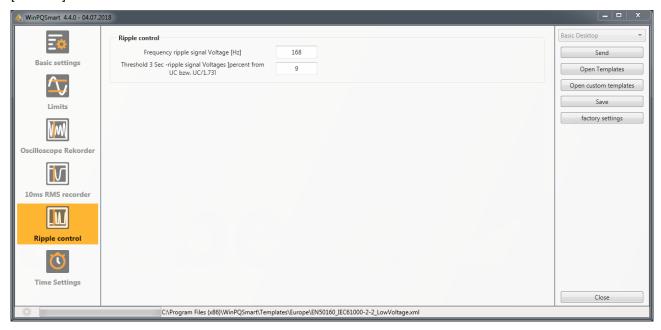

# 6.4.6 Time settings

In this window, the time settings of the device are parameterized. In the upper area, the time zone and the daylight saving time (DST) can be set.

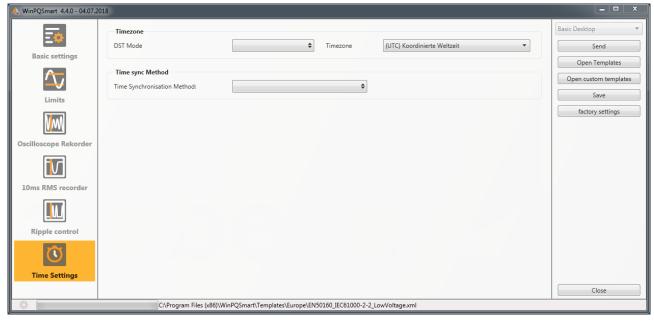

Below, the method of time synchronization can be selected.

For high-precision measurements, an independent clock such as GPS/DCF or NTP is recommended. (IEC61000-4-30: Class A - Measuring method!)

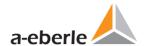

Depending on the selection, the corresponding settings are displayed. The necessary setup steps, e.g. connection of a GPS clock etc. are described in detail in chapter 5.3.2.

The following time sync methods can be selected:

### Manual Clock Setting

Manual synchronization of time and date with the local time of the computer. After synchronization, the function is locked for the current session. The parameterization interface must be restarted for a new execution.

| Time sync Method           |                      |                      |            |  |
|----------------------------|----------------------|----------------------|------------|--|
| Time Synchronisation Metho | od:                  | Manual Clock setting | <b>\$</b>  |  |
| Time Settings by Hand      |                      |                      |            |  |
| Date PC                    | 11.07.2018           | Date Device          | 01.04.2018 |  |
| Local Time PC              | 08:53:25             | Local Time Device    | 01:42:20   |  |
|                            | Time Synchronisation |                      |            |  |

#### DCF77

Settings for synchronization with DCF 77 radio clock Art. No. 111.9024.01.

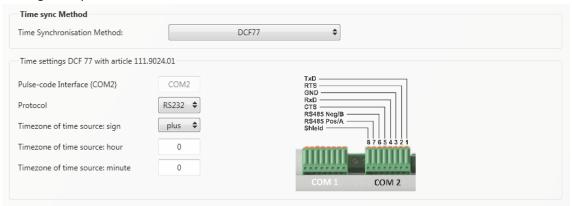

#### ► IEEE1344

Settings for synchronization according to IEEE1344.

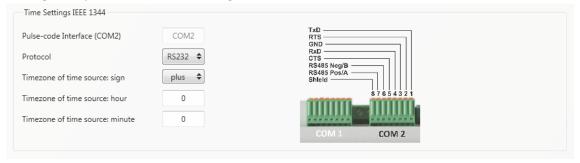

### ► IRIGB0..3

Settings for synchronization according to IRIGB formats 0 to 3.

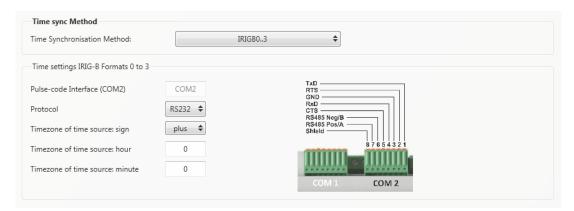

#### ► IRIGB4..7

Settings for synchronization according to IRIGB formats 4 to 7, see IRIGB formats 0 to 3.

### NMEA:RMC (GPS-Clock 111.7083)

Settings for synchronization according to GPS-Clock 111.7083 with NMEA protocol an message format RMC.

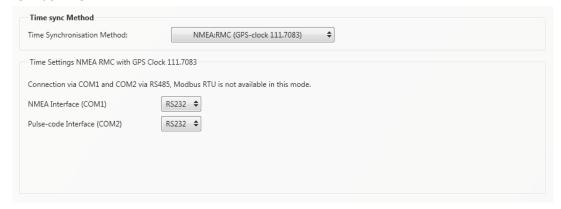

#### NMEA:ZDA

Settings for synchronization with NMEA protocol and message format ZDA.

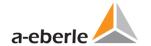

#### **▶** NTP

The PQI-DA smart supports up to four time servers in one network. It automatically uses the best signal available.

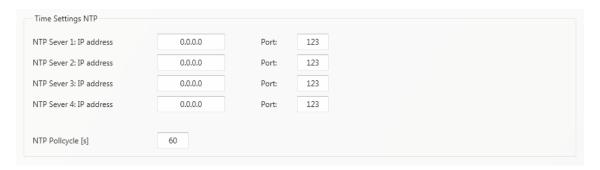

- Incorrect time settings can lead to errors or problems during measurement data recording! Using NTP, a good signal quality should be assured (at least Stratum 7)!
- The availability of the NTP server, the stratum and the quality of both NTP and the other time synchronization methods can be checked with the help of online diagnostics!

# 6.5 Device setup classical view

The following basic functions are available:

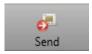

Send device settings (measurement values, limit values, trigger thresholds) to the device

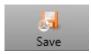

Save all device settings as a template on the PC.

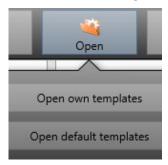

- Open own settings that have already been saved on the PC (for instance, to send these to another device)
- "Open default" provide standard settings, for a low voltage network, medium voltage network and high voltage network.

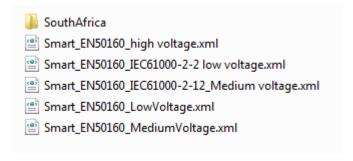

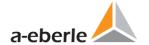

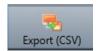

With "Export (CSV)" it is possible to export all device parameter or selected settings in one CSV file.

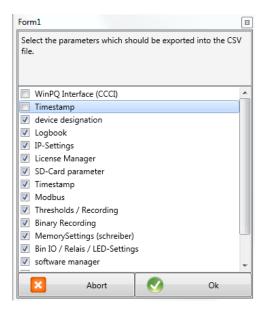

# Example CSV file with settings:

| 36 |                                                               |      |
|----|---------------------------------------------------------------|------|
| 37 | Frequency                                                     | 50   |
| 38 | Frequency ripple signal voltage [Hz]                          | 168  |
| 39 | Flicker bulb                                                  | 1    |
| 40 | Normalized voltage L-L-Sp. [percent from UNOM]                | 100  |
| 41 | hysteresis 1/2-Perioden-voltage [percent from UC bzw. UC/:    | 1    |
| 42 | tolerance band fast voltage change RVC, dd [percent from U    | 1    |
| 43 | dmax -threshold fast voltage change RVC [% from UC bzw.       | 6    |
| 44 | threshold voltage dip (Dip) [percent from UC bzw. UC/1.73]    | 90   |
| 45 | threshold voltage swell (threshold) [percent from UC bzw. U   | 110  |
| 46 | threshold voltages interruption [percent from UC bzw. UC/1.   | 5    |
| 47 | lower threshold 10s- network frequency /Hz                    | 49,5 |
| 48 | higher threshold 10s-Total network frequency /Hz              | 50,5 |
| 49 | lower threshold 10min-voltage [percent from UC bzw. UC/1.]    | 90   |
| 50 | higher threshold 10min-voltage [percent from UC bzw. UC/1     | 110  |
| 51 | threshold 10min-THD [percent]                                 | 8    |
| 52 | threshold 10min-voltages unbalance [percent]                  | 2    |
| 53 | threshold short time flicker PST                              | 1    |
| 54 | threshold long time flicker PLT                               | 1    |
| 55 | threshold 3 Sec -ripple signal voltages [percent from UC bzw. | 9    |
| 56 | Trigger-threshold 200ms-ripple signal voltage recorder [perc  | 1    |
| 57 | limit table 10min-voltages harmonic (H2) [percent]            | 2    |
| 58 | threshold 10min-voltages harmonic (H3) [percent]              | 5    |
| 59 | threshold 10min-voltages harmonic (H4) [percent]              | 1    |
| 60 | threshold 10min-voltages harmonic (H5) [percent]              | 6    |
| 61 | threshold 10min-voltages harmonic (H6) [percent]              | 0,5  |
| 62 | threshold 10min-voltages harmonic (H7) [percent]              | 5    |
| 63 | threshold 10min-voltages harmonic (H8) [percent]              | 0,5  |
| 64 | threshold 10min-voltages harmonic (H9) [percent]              | 1,5  |
| 65 | threshold 10min-voltages harmonic (H10) [percent]             | 0,5  |
| 66 | threshold 10min-voltages harmonic (H11) [percent]             | 3,5  |

### Device set-up

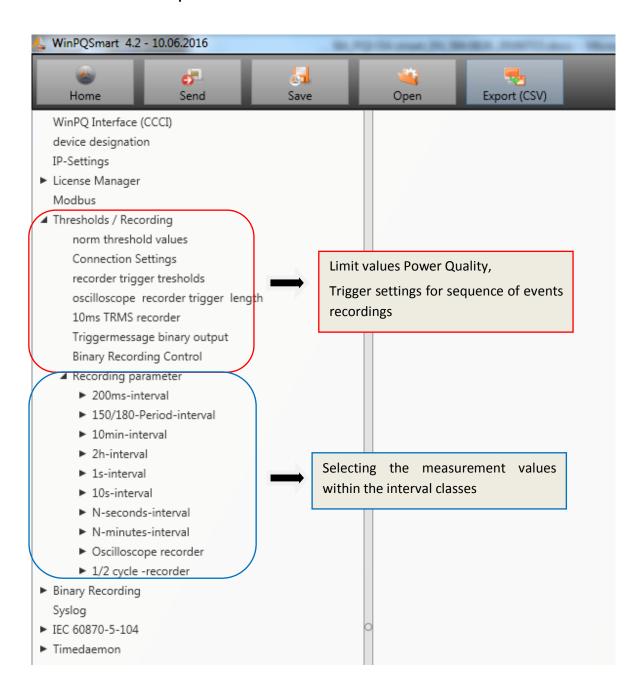

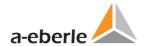

### Visibility of the setup parameters

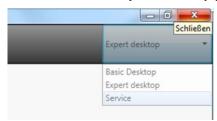

The Software has three types of visibilities of Parameters:

- Basic Desktop = Basic user with restricted selection of main parameters
- Expert Desktop = Expert mode with all setting options displayed
- Service = Password protected for service only

### Basic Desktop

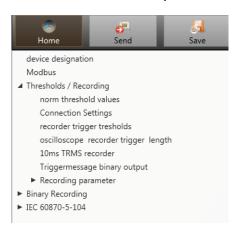

Also in the submenu the number of parameters is reduced to basic settings

### Expert Desktop

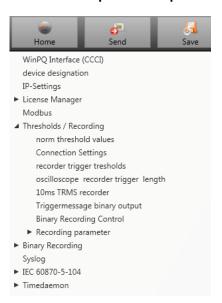

A lot of more Parameters are visible and also settable

# 6.5.1 Device designation

In the menu "Device designation", the description of the device is determined.

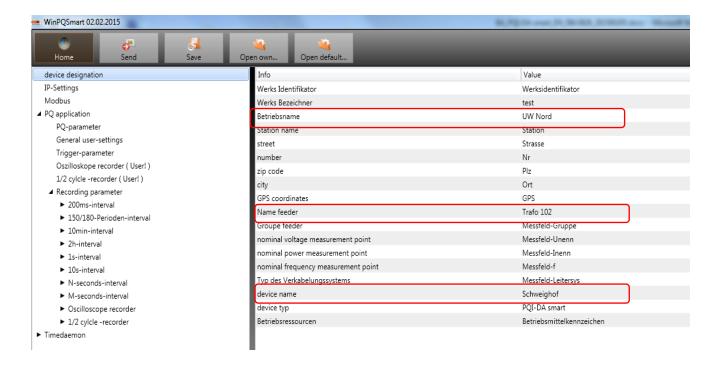

The fields marked in red describe the device icon as well as all the fault records and data in the archive.

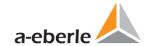

# 6.5.2 Thresholds / Recording

- ▲ Thresholds / Recording
  norm threshold values
  Connection Settings
  recorder trigger tresholds
  oscilloscope recorder trigger length
  10ms TRMS recorder
  - Triggermessage binary output Binary Recording Control
  - Recording parameter
    - ▶ 200ms-interval
    - ▶ 150/180-Period-interval
    - ▶ 10min-interval
    - ► 2h-interval
    - ► 1s-interval
    - ► 10s-interval
    - ► N-seconds-interval
    - ► N-minutes-interval
    - ► Oscilloscope recorder
    - ▶ 1/2 cycle -recorder

#### 6.5.2.1 Norm threshold values

In "threshold values" the limits for standard evaluations and for power quality events are set. The limits of EN 50160 for a low voltage system are stored in the default setting of delivery.

• Value: Value of PQI-DA smart – this value can be changed

Default: Default setting

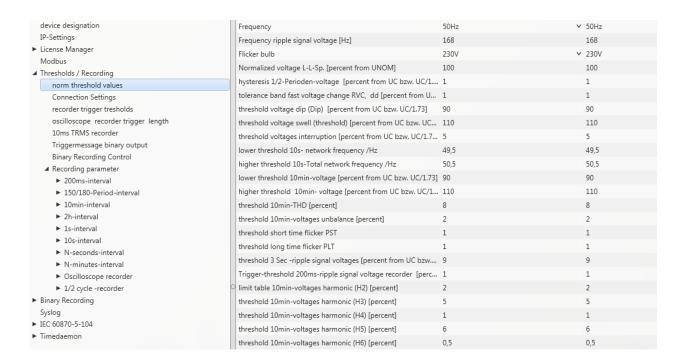

Under "Open default setting" templates are located for a low, medium and high-voltage network.

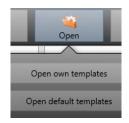

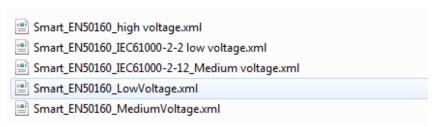

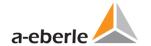

### 6.5.2.2 Connection settings

| device designation                                | connection configuration voltage inputs       | VT L1, L2, L3, N                    | ▼ VT L1, L2, L3, N                                     |
|---------------------------------------------------|-----------------------------------------------|-------------------------------------|--------------------------------------------------------|
| IP-Settings                                       | reference voltage input Frequency measurement | U1N                                 | ∨ U1N                                                  |
| ► License Manager                                 | Power calculation                             | without Unbalance Reactive Power    | v without Unbalance Reactive Powe                      |
| Modbus                                            | connection configuration current inputs       | CT L1, L2, L3, N                    | ✓ CT L1, L2, L3, N                                     |
| ▲ Thresholds / Recording<br>norm threshold values | Network type                                  | 4 - wire system ( three phase grid) | <ul> <li>4 - wire system (three phase grid)</li> </ul> |
| Connection Settings                               | interval n-seconds-data class [s], 260        | 60                                  | 60                                                     |
| recorder trigger tresholds                        | binary input for trigger interval-Power       | internal interval                   | ✓ internal interval                                    |
| oscilloscope recorder trigger length              | interval N-Minute-data class [min] , 160      | 15                                  | 15                                                     |
| 10ms TRMS recorder                                | THD and THC calculation                       | H40                                 | ∨ H40                                                  |
| Triggermessage binary output                      | voltage transducer factor (VT)                | 1                                   | 1                                                      |
| Binary Recording Control                          | current transducer factor (CT)                | 1                                   | 1                                                      |
| ■ Recording parameter  ► 200ms-interval           | Transducer correction factor U1               | 1                                   | 1                                                      |
| ▶ 150/180-Period-interval                         | Transducer correction factor U2               | 1                                   | 1                                                      |
| ▶ 10min-interval                                  | Transducer correction factor U3               | 1                                   | 1                                                      |
| ► 2h-interval                                     | Transducer correction factor U4               | 1                                   | 1                                                      |
| ► 1s-interval                                     | CT correction factor I1                       | 1                                   | 1                                                      |
| ► 10s-interval                                    | CT correction factor I2                       | 1                                   | 1                                                      |
| ► N-seconds-interval                              | CT correction factor I3                       | 1                                   | 1                                                      |
| ► N-minutes-interval                              | CT correction factor I4                       | 1                                   | 1                                                      |
| <ul> <li>Oscilloscope recorder</li> </ul>         | CT COTTECTION TACTOR 14                       | 1                                   | 1                                                      |

The following basic instrument settings can be made in this menu item:

### Connection voltage inputs: 1, 2, 3, 4

VT L1, L2, L3, N V-circuit, grounding L1 V-circuit, grounding L2 V-circuit, grounding L3

V-connection (two voltage transformers)
Grounding L2 = connect VT L1 and VT L3
L2 will be calculated from the device

#### **▶** Reference voltage:

Determining the frequency measurement input channel: U1, U2, U3, Une, U12, U23, U31

#### Power calculation:

- Simplified power calculation without calculation of unbalance power
- According DIN40110-2; with calculation of the unbalance reactive power

This setting has also an effect on the power values in the display of the PQI-smart

#### Connection current inputs:

CT L1, L2, L3, N CT L2,L3 ct's L1, L3 ct's L1, L2

Aron connection of current (two CT's)

CT L1, L3 = connect L1 and L3, current L2 will be calculated from the device

#### Network connection:

- 4 wire system (three phase grid)
- 4 wire system (unique independent phases )
- 3 wire system

#### Interval "n"-seconds data class:

Free interval - 2 seconds to 60 seconds

### **Binary input for power intervals:**

internal interval

synchronised Power values at Binary Input 1

synchronised Power values at Binary Input 2

All power and energy intervals are synchronized to this impulse

#### ► Interval "n"-minutes data class:

Free interval - 1 minute to 60 minutes (basic setting 15 minutes)

#### ► Calculation THD / THC:

Calculation 2<sup>nd</sup> to 40<sup>th</sup> harmonic or 2<sup>nd</sup> to 50<sup>th</sup> harmonic

### Voltage transducer factor (basic setting = 1)

Example: VT 20.000V / 100V = factor 200

Current transducer factor (basic setting = 1)

Example: CT 600V / 5A = factor 120

#### CT correction factor

Additional to the current transducer factor it is possible to have a second CT correction factor. This factor will be multiplied with the current transducer factor. Possible values are from -2 to 2.

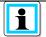

Using a current transformer correction factor of "-1", it is possible to change the power flow direction by software.

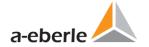

### 6.5.2.3 Trigger parameter for disturbance recorder

In this menu all limits for triggering of fault records can be changed. These thresholds are independently to the Power Quality thresholds.

Upper and lower trigger thresholds for frequency, voltage, current or unbalance can be set.

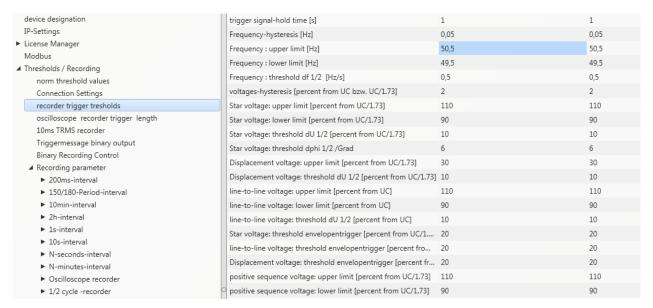

#### **Example:**

| line-to-line voltage: lower limit [percent from UC]      | 90 |
|----------------------------------------------------------|----|
| line-to-line voltage: threshold dU 1/2 [percent from UC] | 10 |

If one phase to phase voltage exceeds 110% or 90% of the nominal voltage, the oscilloscope and the  $\frac{1}{2}$  period RMS recorder will start recording.

#### 6.5.2.4 Oscilloscope recorder

Settings for Oscilloscope recorder can be changed here.

| device designation                                             | minimum recorder length (Nr. of items) | 4096  | 4096  |
|----------------------------------------------------------------|----------------------------------------|-------|-------|
| IP-Settings ► License Manager Modbus  4 Thresholds / Recording | maximum recorder length (Nr. of items) | 10240 | 10240 |
|                                                                | Rekorder pretime (Nr. of items)        | 1024  | 1024  |
|                                                                | lower voltage U1E -> aktive            | 1     | 1     |
| norm threshold values                                          | lower voltage U2E -> aktive            | 1     | 1     |
| Connection Settings                                            | lower voltage U3E -> aktive            | 1     | 1     |
| recorder trigger tresholds                                     | lower voltage U12 -> aktive            | 1     | 1     |
| oscilloscope recorder trigger length                           | lower voltage U23 -> aktive            | 1     | 1     |
| 10ms TRMS recorder                                             | lower voltage U31 -> aktive            | 1     | 1     |
| Triggermessage binary output                                   | lower voltage U1E -> passive           | 0     | 0     |
| Binary Recording Control  A Recording parameter                | lower voltage U2E -> passive           | 0     | 0     |
| ➤ 200ms-interval                                               | lower voltage U3E -> passive           | 0     | 0     |
| ► 150/180-Period-interval                                      | lower voltage U12 -> passive           | 0     | 0     |
| ► 10min-interval                                               | lower voltage U23 -> passive           | 0     | 0     |
| ► 2h-interval                                                  | lower voltage U31 -> passive           | 0     | 0     |
| ► 1s-interval                                                  | over voltage U1E -> aktive             | 1     | 1     |
| ▶ 10s-interval                                                 | over voltage U2E -> aktive             | 1     | 1     |
| ► N-seconds-interval  ► N-minutes-interval                     | over voltage U3E -> aktive             | 1     | 1     |
| Oscilloscope recorder                                          | over voltage U12 -> aktive             | 1     | 1     |
| ► 1/2 cycle -recorder                                          | over voltage U23 -> aktive             | 1     | 1     |
|                                                                |                                        |       |       |

- Minimum recorder length: Setting of the standard fault recorder length
- Maximum recorder length: If one fault last longer than the minimum recorder length, the PQI-DA smart will enlarge the recorder length up to a maximum recorder length. The maximum recorder length of one recorder file can be set here.
- Recorder pre time is the time of the recorder file before the trigger threshold occurred.

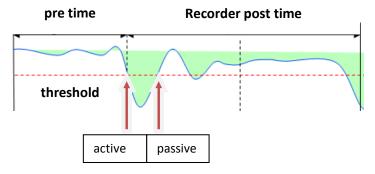

- Active trigger = value exceeds or falls below threshold (start of the event)
- Passive trigger = value comes back to normal (end of the event)

10240

Sampling frequency of oscilloscope recorder can be changed from 10240 Hz to 40960 Hz

10240

The maximum recorder length with 10,24kHz is 16 seconds

The maximum recorder length with 40,96kHz is 4 seconds

(40960Hz is only available with option B1)

**Example recorder length**: 20480 = 2 seconds recorder length with a sampling frequency of 10240Hz and 500ms length with a sampling frequency of 40960Hz.

Sampling frequency: 40960Hz / 10240Hz

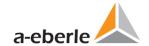

# 6.5.2.5 ½ cycle recorder

The trigger settings of  $\frac{1}{2}$  cycle recorder (10ms at 50Hz) are independent to oscilloscope recorder.

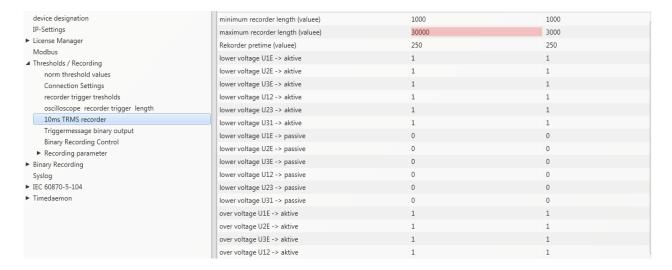

Please see Chapter 6.5.2.3 explanation trigger thresholds

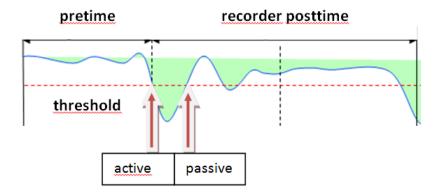

### **Example recorder length:**

3000 x 10ms (at 50Hz) r.m.s values results in a length of 30 seconds for this recorder.

### 6.5.2.6 Trigger of binary output 2

It is possible to set all trigger events of the fault recorder on the relay no. 2.

If one threshold is reached e.g." frequency", the relays output will switched very fast.

The reaction time from the detection of the event to trigger the relay output is <5ms.

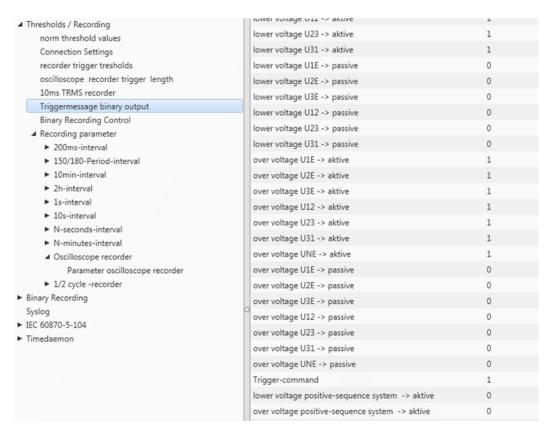

#### Possible triggering criteria:

- Lower / upper voltage
- Positive sequence / negative sequence
- Envelop voltage trigger
- Voltage step / current step
- Phase change
- Lower frequency / upper frequency
- Frequency change
- Lower current / upper current
- Binary input

All trigger events can be set to the start of the event or to the end of the event (active / passive trigger)

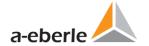

# 6.5.2.7 Control of recording via binary inputs

With the input signal of the two digital inputs, it is possible to start and stop the PQI-DA smart recorders. The following functions can be started or stopped via the digital input:

- All permanent recorder
- Oscilloscope recorder
- ½-cycle r.m.s recorder

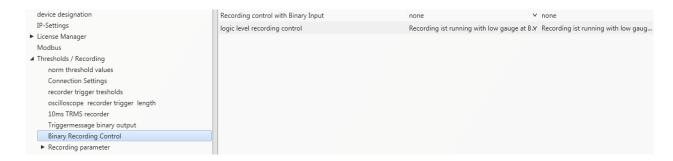

To control the recording of PQI-DA smart with the two binary inputs, two settings are available:

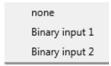

With the function "logic level recording control" the signal may be negated.

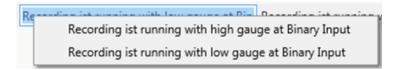

# 6.5.3 Recordings parameter

At this point, the selection of all permanent measured values within the interval data class is set. The following interval data classes available

- 10/12 cycle (200ms interval)
- 150/180 cycle (3 seconds interval)
- 10 minutes interval
- 2 h interval
- 1 seconds interval
- 10 seconds interval
- N x seconds interval (range 2 to 60)
- N x minutes interval (range 1 to 60 basic setting 15 min.)

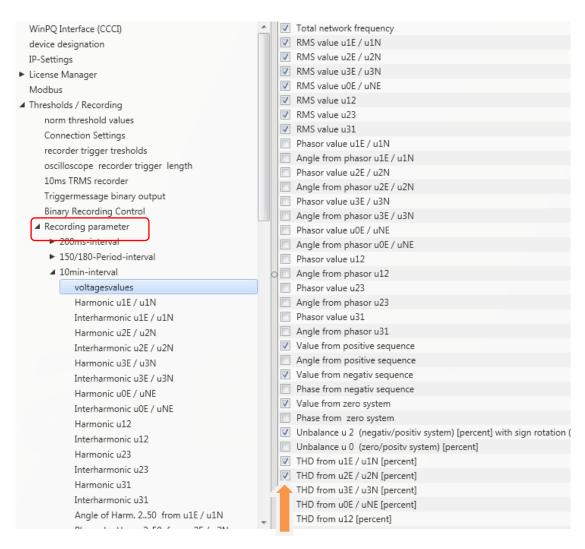

All activated measuring values are permanently recorded in this data class.

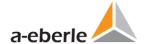

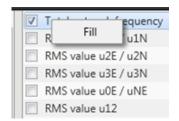

With right mouse click you can activate or deactivate all parameters in this list with the function "fill".

#### 6.5.3.1 Disturbance recorder parameter

For oscilloscope recorder and ½ cycle recorder it is possible to activate and deactivate measurement values.

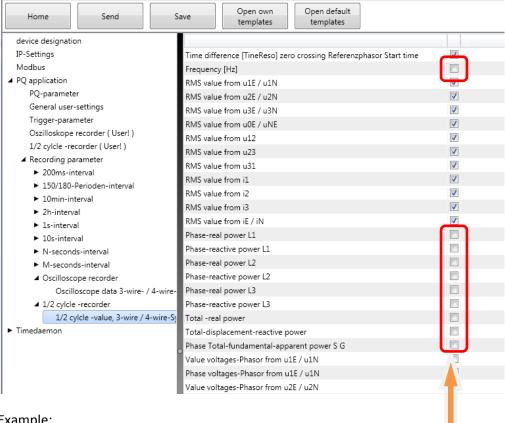

#### Example:

The ½ cycle recorder should also record the power and the frequency during a disturbance record.

# 6.6 Online measurement values

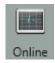

The "Online" function offers extensive analysis functions for online measurement values.

Start screen of the online measurement values:

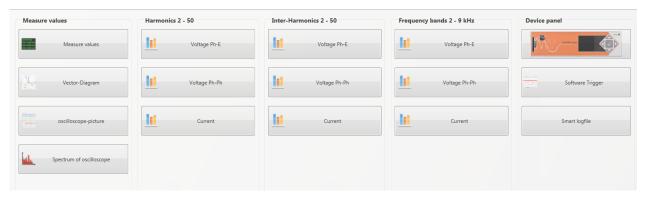

### 6.6.1 Measurement values

Display of online measurement values for voltages, currents, power and grid frequency.

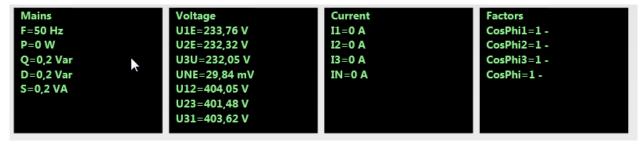

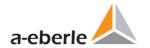

# 6.6.2 Vector diagram

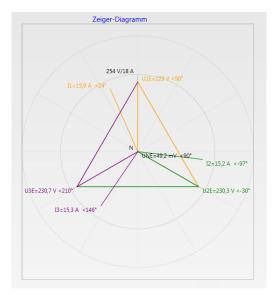

In the vector diagram, connection faults are easy to detect. All phase voltages and currents are displayed with phase angles.

# 6.6.3 Oscilloscope image

Online oscilloscope (40.96 kHz/ 10.24kHz) for the following channels:

- Conductor-earth voltages L1, L2, L3, NE
- Conductor-conductor voltages L12, L23, L31
- Currents L1, L2, L3, N

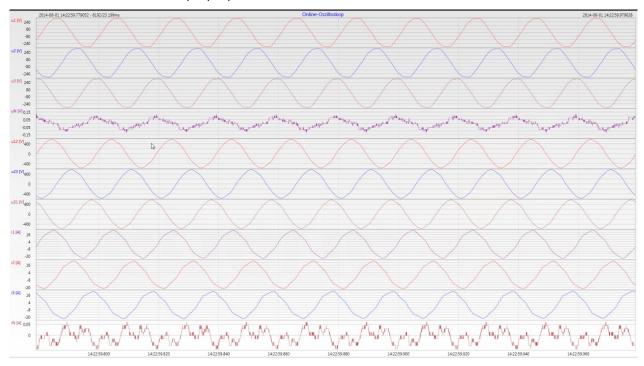

# 6.6.4 Online spectrum FFT-Analyse

Online-FFT analysis depending on the license of the device

- Sampling frequency 41,96kHz = FFT analysis up to 20kHz
- Sampling frequency 10,24kHz = FFT analysis up to 5kHz

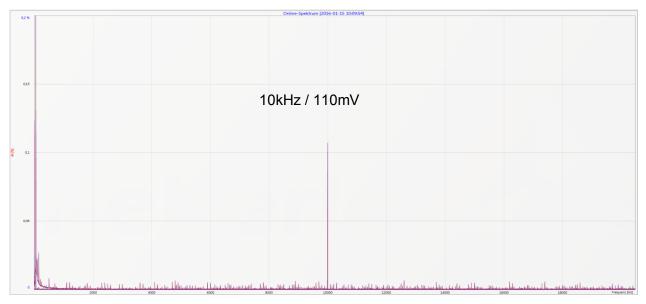

Example: charging device for electrical cars / 10 kHz sampling frequency visible in the FFT analysis.

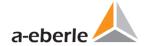

### 6.6.5 Harmonic

From the "Harmonics" tab page, all of the current and voltage harmonics (2nd to 50th) can be displayed online. The measurement data is calculated by the measuring device in accordance with IEC61000-4-30 Class A Ed. 3 and transferred to the PC.

There are three bar charts available:

- Voltage harmonics conductor-earth
- Voltage harmonics conductor-conductor
- Current harmonics

As the EN50160 only specifies limits for harmonics up to the 25th ordinal, the compatibility level of IEC61000-2-2 has been stored for the 26th to the 50th harmonics in the basic settings.

Compatibility levels in accordance with EN50160 & IEC61000-2-2 are shown as green limit value bars.

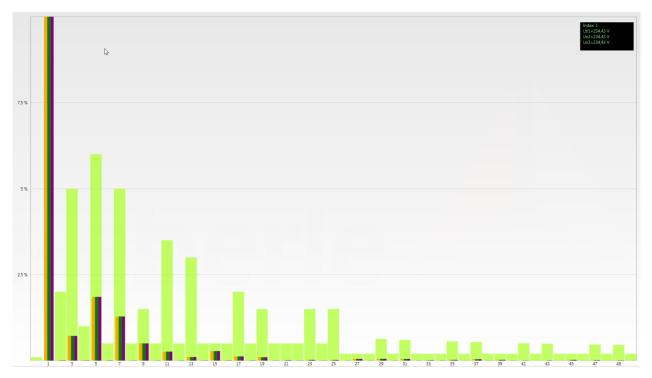

If a harmonic is selected with the mouse pointer, this measurement value is displayed in the field on the top right.

### 6.6.6 Interharmonic

The "Interharmonic" card is used to display all current and voltage Interharmonic up to 2,500 Hz online. The measurement data is calculated by the measuring device in accordance with IEC61000-4-30 Class A following the grouping process and transferred to the PC.

There are three bar charts available:

- Interharmonic voltages line-earth
- Interharmonic voltages line-earth
- Interharmonic currents

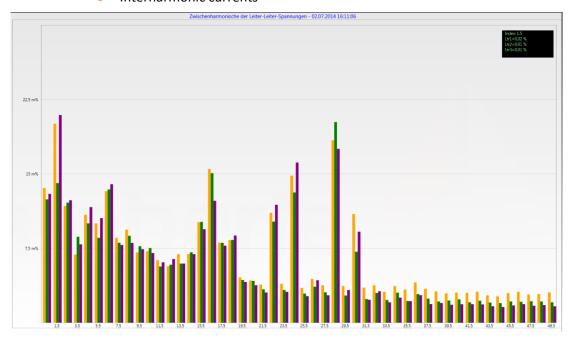

If an Interharmonic is selected with the mouse pointer, this measurement value is displayed in the field on the top right.

### Explanation of the grouping process in accordance with the IEC:

To evaluate the Interharmonic in the grid, subgroups are created. In each case, all of the Interharmonics between two harmonics are combined into one harmonics subgroup.

Example for 50Hz: Interharmonic H2 includes all frequencies from 110Hz to 140Hz.

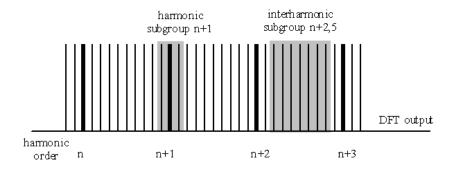

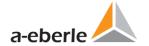

# 6.6.7 Frequency bands from 2kHz to 9kHz

# ▶ The device characteristic "Frequency bands from 2kHz to 9kHz" is a device option

The card "2 to 9kHz" is used to display all current and voltage harmonics in 200Hz groups. Evaluation is in accordance with the IEC61000-4-7 standard.

The center frequency of the corresponding frequency band is stated.

Example: All frequencies from 8,805Hz to 9,000 Hz are located in the 8.9 kHz band.

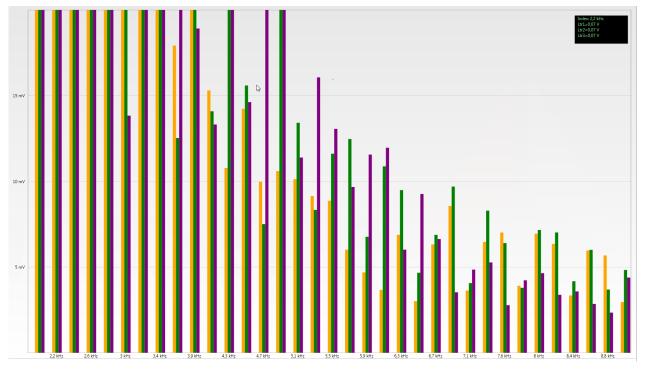

If a frequency band is selected with the mouse pointer, this measurement value is displayed in the field on the top right.

# 6.6.8 Device panel

The device panel can be used for the remote control of the device via the 5-key keypad.

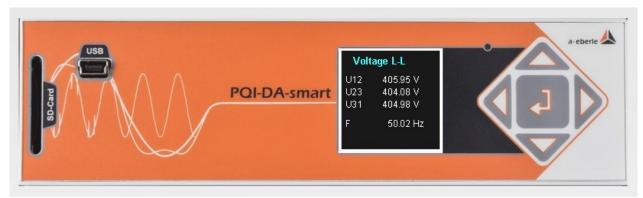

Scrolling the measurement value displays (right – left keys)

The left and right keys can be used to scroll the measurement value screens.

Setup settings

The Enter key is used to open the setup menu of the device.

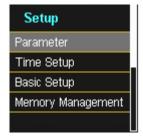

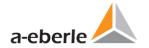

# 6.6.9 Software trigger

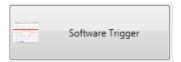

The "Software Trigger" key can be used to trigger the oscilloscope recorder and ½-period RMS recorder manually. The recorder length corresponds with the settings in the setup menu of the device.

# 6.7 Measurement data import

Import The "Import" function can be used to load all measurement data from the PQI-DA smart to the PC and to evaluate it there.

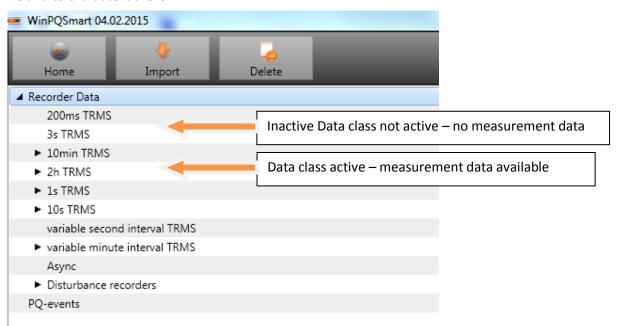

Import of data can be selected to:

- Only selected data files from the device
- All events
- Selected events

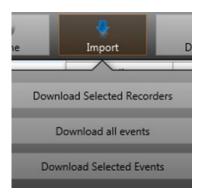

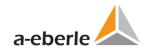

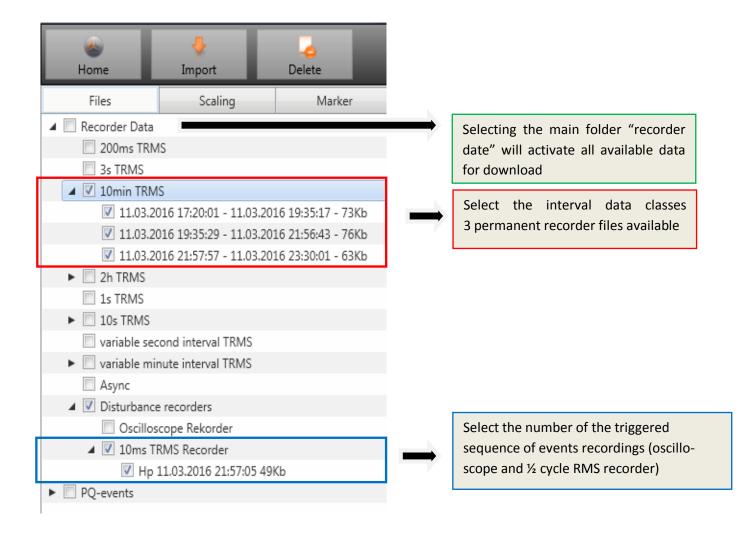

### Level-time diagram of permanent measuring data

When a file is selected this measurement data is saved on the PC immediately and a selection field with all available measurement data appears in the window.

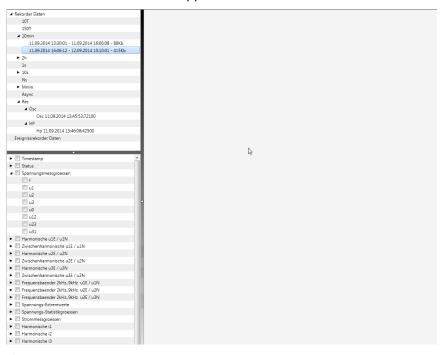

If measurement values are selected, they appear as a level-time diagram on the screen.

Example: Oscilloscope recorder – selecting voltage L1, L2, L3, L12, L23, L31

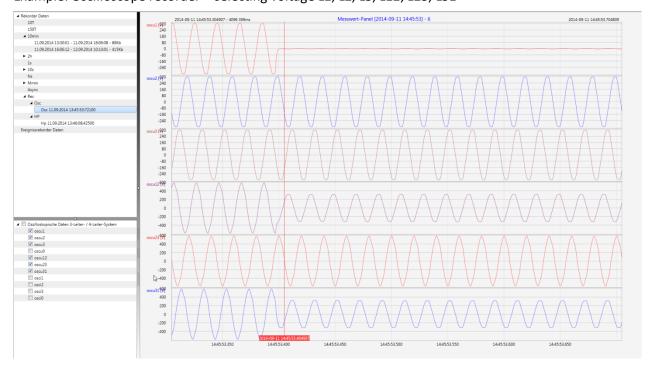

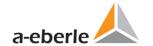

Right-clicking the graphics with the mouse will open the following menu:

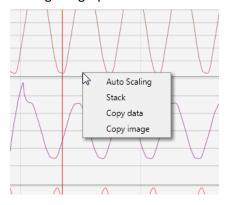

#### Functions:

• **Auto scaling:** The Y-axis of the measurement values is scaled automatically or can be scaled manually.

A Menu appears where the last measurement can be scaled free or automatic

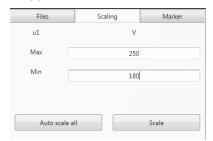

• **Stack** – associated measurement data can be represented with a common scale or separated

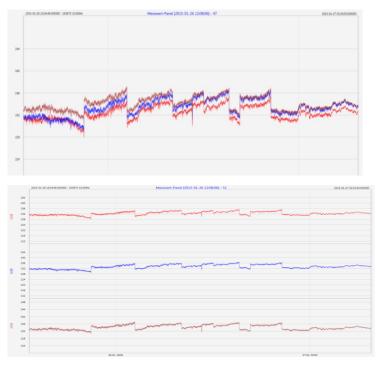

Example: presentation of voltage L1, L2, L3 in two variants

- **Copy data:** Measurement data is copied to the clipboard and can be processed further, e.g. in MS Excel.
- **Copy Image:** Copies the level-time diagram to the Windows clipboard and can then be inserted, e.g. in MS Word.

# 6.8 Deleting measurement data in the device memory

With the "Delete" function, measurement data can be deleted in the PQI-DA smart device memory.

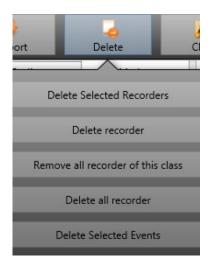

**Delete selected recorders –** deletes only selected files.

Delete recorder - deletes all recorder file.

**Remove all recorders of this class -** deletes e.g.. all 10-minute data files.

**Delete all records** — All disturbance recordings and long-term measurement data on the device memory are deleted.

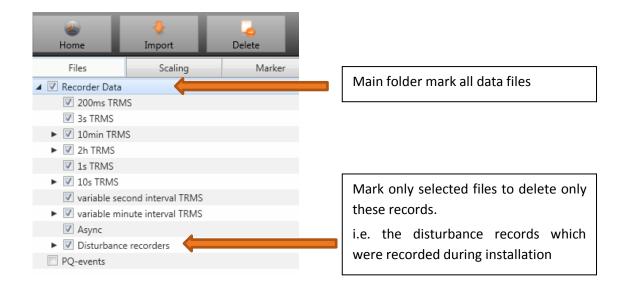

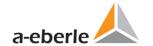

# 6.9 Evaluating measurement data offline

Archiv

Archiv The "Archive" function can be used to evaluate all measurement data offline.

All measurement data which has been selected in the "Import" function is saved automatically on the PC. These can be evaluated offline without being connected to the measuring device.

#### Screen: Data folder

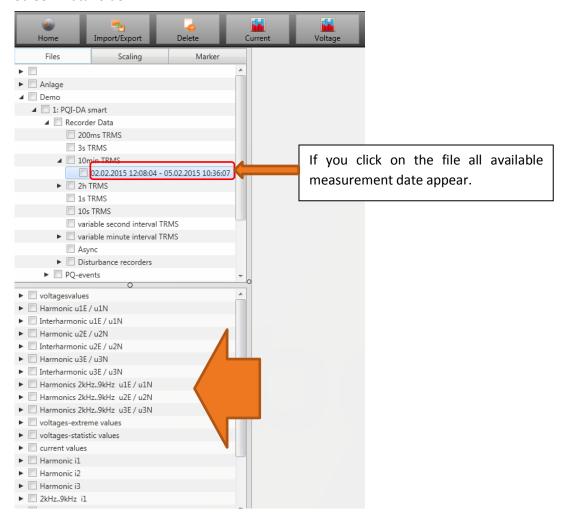

When measurement values or measuring channels have been selected, the associated level-time diagram appears.

Example: selection voltage extreme value and 5<sup>th</sup> harmonic L1

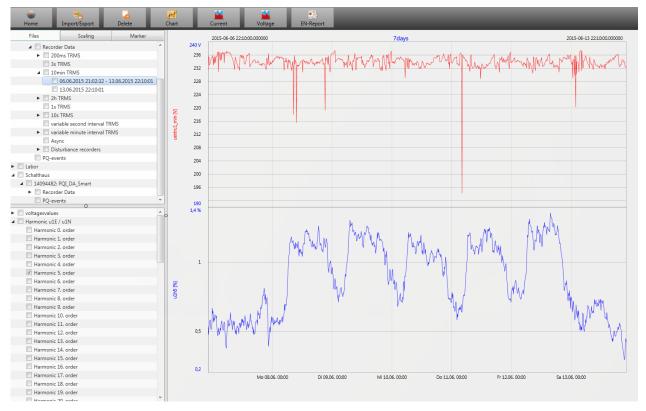

# 6.9.1 Edit measurement data

With the icon "Chart", the following functions are available:

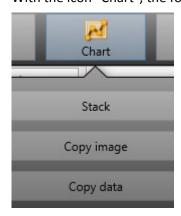

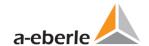

### Copy data – copies all the data displayed in the Windows clipboard

Example – measurement values in MS Excel

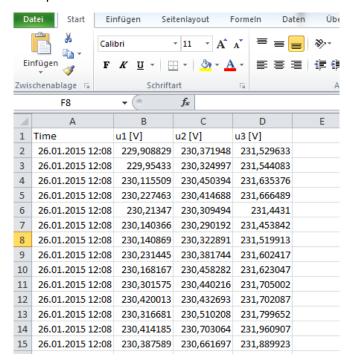

- Copy image photo is copied to the Windows clipboard
- Zoom function

To zoom in an area you draw with the left mouse button a window from top left to bottom right. To zoom out is the opposite direction. You can zoom in multiple stages or zoom out an image.

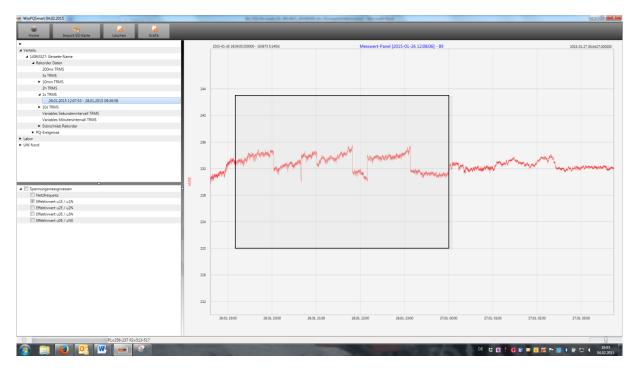

# 6.9.2 EN50160 report

EN-Report In the 10 minute data class, the EN50160 report is readily available. If you select one measurement file a multipage report is created.

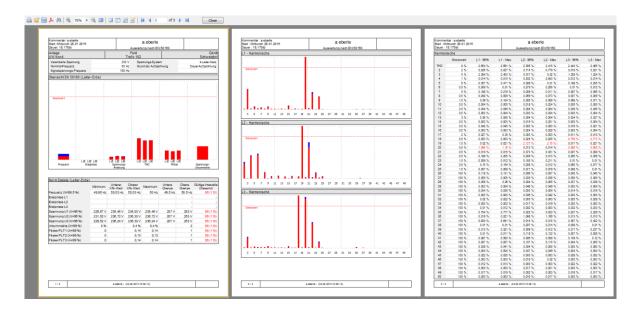

# 6.9.3 Voltage harmonics and interharmonics

Voltage With the Icon "Voltage" you can reach the statistics of the voltage harmonics, voltage interharmonics and frequency bands 2 kHz to 9 kHz.

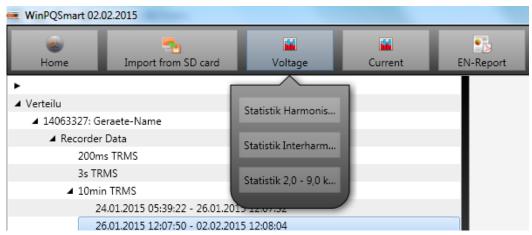

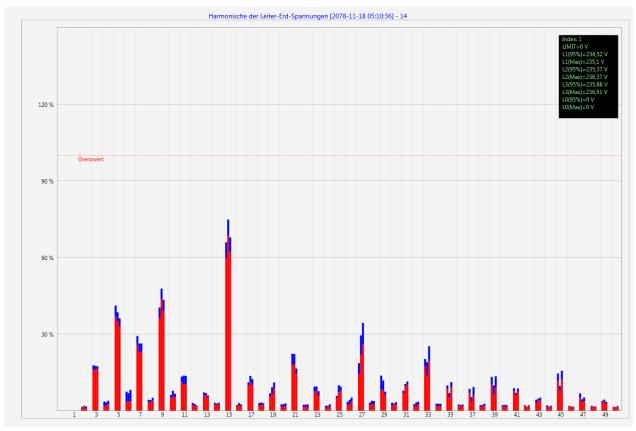

Statistic voltage harmonic - scaled to the corresponding compatibility level of the power quality standard.

### 6.9.4 Current harmonics and interharmonics

Current With the Icon "Voltage" you can reach the statistics of the voltage harmonics, voltage interharmonics and frequency bands 2 kHz to 9 kHz.

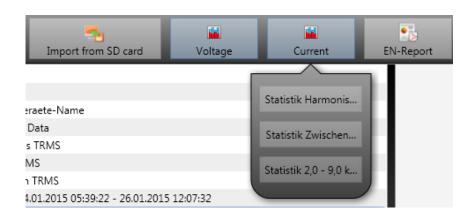

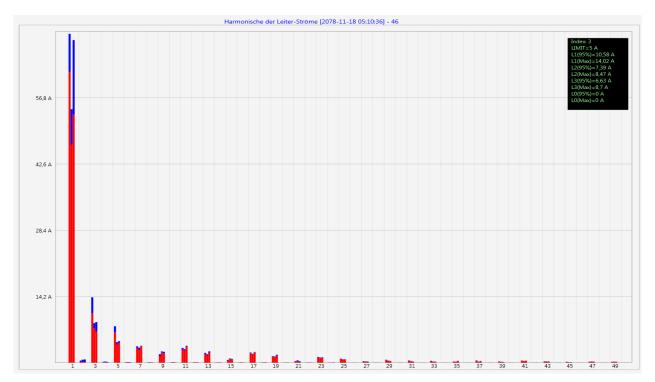

Example: Statistic current harmonics 2nd to 50th - scaling in ampere

If you select with the cursor a particular harmonic, the corresponding measured values are displayed for these harmonics in the display window.

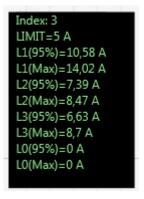

The red bar always shows the 95% values and the blue bar shows the maximum measured value.

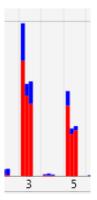

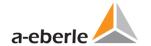

# 6.10 Importing measurement data from an SD card

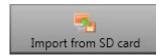

The function "Import from SD"function is used to transfer selected measurement data from the SD memory card to the PC.

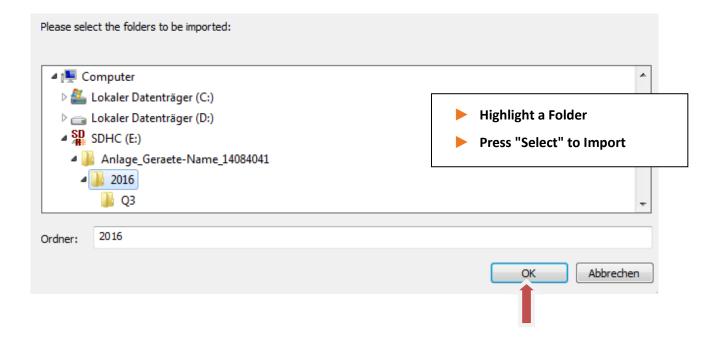

# 7. Online Diagnostic

With the help of online diagnostics, the most important information of the PQI-DA smarts can be read out via Streaming . The device status on be seen as well as the complete device properties v

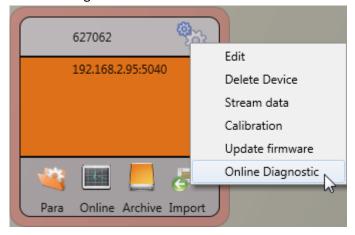

In the "Device information" part, the device log file can be loaded from the device using the **Logfile** button.

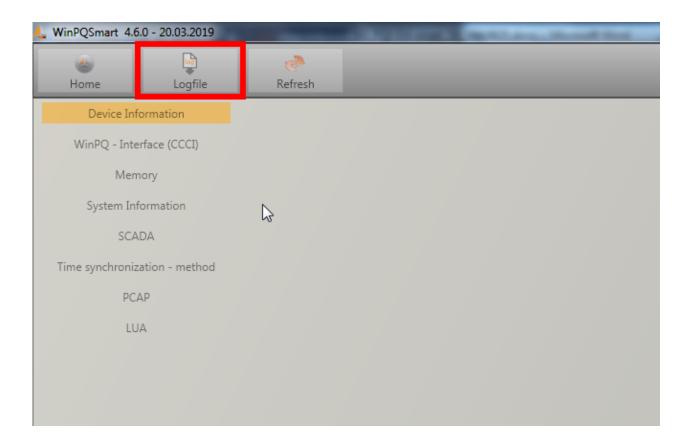

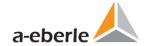

## 8. Firmware update for PQI-DA smart

Power Quality devices are constantly evolving in terms of functions and standards. It may therefore become necessary to update a device, e.g. due to changes in standards, new functions or necessary (security) patches. You will find the latest firmware version with a transparent changelog to check whether an update is necessary using the following link:

https://www.a-eberle.de/en/download-center-categories/f%C3%BCr-festinstallierte-ger%C3%A4te-0

A. Eberle generally provides two firmware packages which differ in their function:

### Incremental update (patch) - available on the homepage

The incremental update does not change any parameters or settings. It also does not delete any measurement data, but only updates the changes to the last version.

The file name is e.g. "PQI-DA\_Smart\_v1.8.10\_11544.zip". The incremental update is the common way to bring the measuring instruments up to date.

### Factory Update - only available on request

This update deletes all settings including all recorded data and resets the device to factory settings. The file name of the update has the extension "factory" Example: "PQI-DA\_Smart\_factory\_v1.8.10\_11544.zip". The factory update should only be used in consultation with product support.

### 8.1 Firmware update with software WinPQ smart

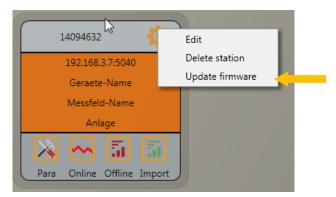

The "General setup" device function tile can be used to carry out a firmware update for the PQI-DA *smart* measuring device.

- Select the folder where the file for the firmware update is located.
- The offine function is used to transfer the firmware to the network analyzer.

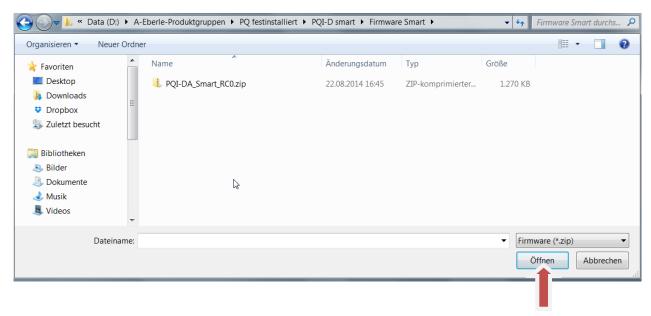

When the transfer of the firmware to the measuring device has been completed, it will automatically restart and install the new version.

### 8.2 Firmware update with SD - card

Additional to the WinPQ Smart software update, it is also possible to update the firmware of the PQI-DA smart measuring device using an SD memory card. To do this, please proceed as follows:

 Unpack the firmware file (zip file e.g. PQI-DA\_Smart\_v1.8.10\_11544.zip) directly into the root directory of the SD card used. Accordingly, the following files can be found on the SD card in the top directory:

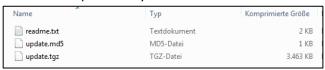

Before inserting the SD card into the slot of the PQI-DA smarts, please check that the
write protection switch of the SD card is set to "unlocked".

(This is mostly "above", see picture)

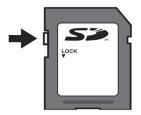

 Insert the SD card into the SD card slot on the PQI-DA smart. If there is a suitable firmware on an SD card, the measuring instrument automatically recognizes this file after insertion and the following message appears on the instrument display.

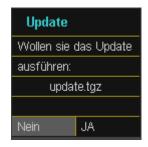

- The firmware update is carried out automatically by pressing the "YES" button. The process can take up to 5 minutes.
- The device restarts after successful installation.

### 8.3 Automatic Firmware Update of Many Devices

Using the WinPQ system software, many PQI-DA smarts can be updated with just a few clicks, with full clarity and control. Further information can be found in the documentation "WinPQ Commissioning Instructions" of the WinPQ system software.

(https://www.a-eberle.de/sites/default/files/media/ba WinPQ Commissioning en.pdf

## 8.4 Firmware update with SD-memory card

It is possible to make a firmware update on the PQI-DA smart using an SD memory card. If an appropriate firmware is stored on the SD card, the instrument automatically detects this file after plugging.

The following message appear automatically

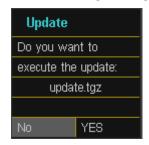

- Press YES to install the firmware update on this device
- The PQI-DA smart does a reboot, after a successful installation.

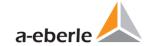

## 9. Calibration PQI-DA smart (license required)

The power quality network analyzer PQI-DA smart is ex work calibrated and delivered with a corresponding test report certificate. We recommend a calibration cycle of 4-5 years for the PQI-DA smart. The device can either sent to A. Eberle for calibration or calibrated with the WinPQ smart software. This functionality of the software requires a fee-based license key.

### Requirements for calibration equipment

According IEC61000-4-30 class A the PQI-DA smart has an accuracy of < 0.1% for voltage measurement. The reference measurement device must meet a minimum accuracy of 0.02% (e.g. Fluke 8508A or Agilent multimeter 34410 A). The voltage source has to deliver a sinus signal with 100 V (50 or 60 Hz) with a THD > 0.1%. In addition a current source with a sinus-shaped signal of 5 A (50 of 60 Hz) is required.

### Calibration process with the WinPQ smart software

The calibration process with the WinPQ smart is completely guided by an assistant. The complete process with the corresponding instructions is described by the software wizard. The calibration wizard is started by the settings menu of a PQI-DA smart, see next figure.

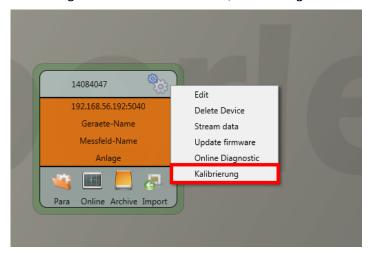

Starting the calibration requires a valid license key. Please enter the key in the corresponding input field on the start screen page.

The wizard guides the user throw the complete calibration process. Please follow the instructions of the assistant.

### Creation of the calibration test report certificate

After successful completion of the calibration process the PQI-DA *smart* performs an automatic restart and is then again ready for operation. At the end of the calibration process the software automatically generates and displays the corresponding test report certificate with the specified calibration parameters and results in PDF format.

# 10. License Update PQI-DA smart

The network analyzer PQI-DA Smart can be equipped with various options. These options can be activated via a license code, even after the purchase, at any time.

To order an option the following information to create a license codes are required:

- Serial number of the instrument
- Article number of the instrument
- Option to install

If you received a valid license for the connected device please paste it to the device setting.

Example: Upgrading Option 40.96kHz for PQI-DA smart

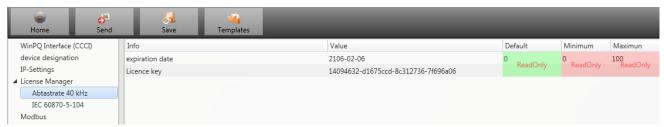

### ► The following options are available:

- 40.96kHz sampling (2kHz to 9kHz harmonic measurement)
- IEC 60870-5-104
- IEC 61850

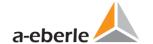

### 11. SCADA

### **SCADA** settings

In the device settings "SCADA" the following protocols can be selected:

- Modbus supplied as standard
- IEC60870-104 chargeable device option
- IEC61850 chargeable device option

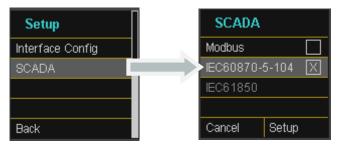

### 11.1 Modbus

The following data classes and events are available in the PQI-DA smart via Modbus TCP or Modbus RTU:

- 200ms data class (frequency, voltage L1, L2, L3)
- 1 sec data class (all measurement values)
- 10 min data class (all measurement values)
- N x min data class (power measurement values)
- 2h data class Plt long term flicker value
- Status of two binary inputs
- Power Quality and disturbance event counter (display PQI-DA smart)
- Endless counter for disturbance recorder
- Power Quality settings write Modbus

### 11.1.1 Modbus data list

Please download the extensive Modbus data point list from our website <a href="www.a-eberle.de">www.a-eberle.de</a>
For Modbus there are over 5000 measurement values available.

### 11.1.2 Modbus settings

Settings of the Modbus TCP and Modbus RTU interface can be changed via the device setup.

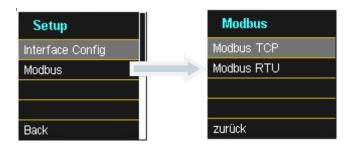

### 11.1.3 Modbus RTU

You can enable Modbus RTU. Modbus interface is fixed assigned to COM1

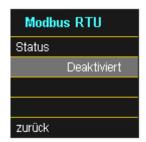

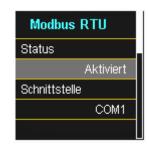

The interface can be changed to Modbus RTU RS232 or RS485.

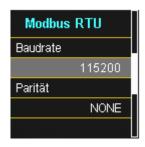

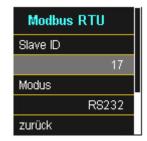

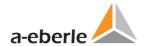

### 11.1.4 Modbus TCP

Modbus TCP is deactivated by default and can be enabled at this point. The port number can be set-up.

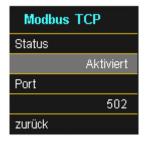

### 11.1.5 Set-up parameter Modbus with WinPQ

| WinPQ Interface (CCCI)   | Parametername:       | Wert:         | Werkseinstellung: |
|--------------------------|----------------------|---------------|-------------------|
| device designation       | TCP Server activated | 1             | 1                 |
| IP-Settings              | RTU Server activated | 0             | 0                 |
| ▶ License Manager        | TCP Port             | 502           | 502               |
| Modbus<br>NTP            | TCP endianness       | Little-Endian | ∨ Little-Endian   |
| ► Thresholds / Recording | Serial Interface     | COM 1         | ∨ COM 1           |
| ▶ Binary Recording       | RTU Slave ID         | 17            | 17                |
| SCADA-Manager            | RTU endianness       | Little-Endian | ∨ Little-Endian   |
| Syslog                   | Baud rate            | 115200        | × 115200          |
| ► Timedaemon             | Parity               | None          | ∨ None            |
|                          | Interface mode       | RS232         | ∨ RS232           |

The Modbus TCP and Modbus RTU interfaces can be modified via the WinPQ smart software. Modbus could be activated via the parameters TCP or RTU Server (0 = OFF / 1 = ON)

#### Parameter serial:

Serial Interface Selection of the COM interface used (COM1 / COM2)

Baud rate Baud rate of the serial interface for Modbus RTU

Parity Serial port parity for Modbus RTU interface mode Switching between RS232 and RS 485

RTU - byte order See 11.1.5.1

### ► Parameter TCP/IP

TCP - Port Änderung des TCP / IP Ports für Modbus TCP / IP

RTU - byte order See 11.1.5.1

### 11.1.5.1 Byte Order

According to the Modbus specification, data are transmitted in the byte order Big-Endian. Regarding a 16-bit Modbus register, the data on the client side is interpreted without conversion. The following example illustrates this with the example value 0x1A2B:

| Address   | Communication<br>(Big-Endian) | Client-Side<br>(Big-Endian) |
|-----------|-------------------------------|-----------------------------|
| High Byte | 0x1A                          | 0x1A                        |
| Low Byte  | 0x2B                          | 0x2B                        |

### 11.1.5.1 Modbus-Register-Order

Interpreting the data transferred via multiple Modbus registers (e.g., 32 bits Unsigned Integer =>  $2 \times 16$  Bit Modbus registers), a distinction must be made between the Little-Endian and Big-Endian sequences. In this case, the entire register contents and not the bytes are exchanged. In the default configuration, the software is operated in Little-Endian mode. The following examples illustrate the variants:

### > 32 Bit-value 0x1A2B3C4D - Modus Little-Endian:

| Address              | Example<br>(Big-Endian) | Communication<br>(Little-Endian) | Client-Side<br>(Big-Endian) |
|----------------------|-------------------------|----------------------------------|-----------------------------|
| Register 0 High Byte | 0x1A                    | 0x3C                             | 0x1A                        |
| Register 0 Low Byte  | 0x2B                    | 0x4D                             | 0x2B                        |
| Register 1High Byte  | 0x3C                    | 0x1A                             | 0x3C                        |
| Register 1Low Byte   | 0x4D                    | 0x2B                             | 0x4D                        |

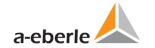

### > 32 Bit-Wert 0x1A2B3C4D - Mode Big-Endian:

| Address              | Example<br>(Big-Endian) | Communication<br>(Little-Endian) | Client-Side<br>(Big-Endian) |
|----------------------|-------------------------|----------------------------------|-----------------------------|
| Register 0 High Byte | 0x1A                    | 0x1A                             | 0x1A                        |
| Register 0 Low Byte  | 0x2B                    | 0x2B                             | 0x2B                        |
| Register 1High Byte  | 0x3C                    | 0x3C                             | 0x3C                        |
| Register 1Low Byte   | 0x4D                    | 0x4D                             | 0x4D                        |

### 11.1.5.2 Data Types

The Modbus implementation in the PQI-DA smart currently works with the following data types.

### Unsigned Integer 32 Bit (uint32\_t)

This data type stores unsigned integer values. According to the width of 32 bits, they are stored in two registers.

### Float 32 Bit (float32)

Float 32 bit floating point numbers are transmitted according to the IEEE 754 standard. These are stored in two registers. The interpretation of the values is described in detail at <a href="https://de.wikipedia.org/wiki/IEEE">https://de.wikipedia.org/wiki/IEEE</a> 754

### Float 64 Bit (double)

Float 64 bit floating-point numbers are also transmitted according to the IEEE 754 standard. The width of 64 bits requires storage in four registers. The interpretation of these values is also described at https://de.wikipedia.org/wiki/IEEE 754.

### Status (status\_t)

The status value has a width of 32 bits. It is stored accordingly in two registers. The meaning of the individual bits is listed in the following table:

| Bit-Number | Meaning                   |
|------------|---------------------------|
| 0          | RVC, Voltage U1E          |
| 1          | Dip, Voltage U1E          |
| 2          | Swell, Voltage U1E        |
| 3          | Interruption, Voltage U1E |
| 4          | Overload, Voltage U1E     |
| 5          | RVC, Voltage U2E          |
| 6          | Dip, Voltage U2E          |
| 7          | Swell, Voltage U2E        |
| 8          | Interruption, Voltage U2E |
| 9          | Overload, Voltage U2E     |
| 10         | RVC, Voltage U3E          |
| 11         | Dip, Voltage U3E          |
| 12         | Swell, Voltage U3E        |
| 13         | Interruption, Voltage U3E |
| 14         | Overload, Voltage U3E     |
| 15         | RVC, Voltage U12          |
| 16         | Dip, Voltage U12          |
| 17         | Swell, Voltage U12        |
| 18         | Interruption, Voltage U12 |
| 19         | Overload, Voltage U12     |
| 20         | RVC, Voltage U23          |
| 21         | Dip, Voltage U23          |
| 22         | Swell, Voltage U23        |
| 23         | Interruption, Voltage U23 |
| 24         | Overload, Voltage U23     |
| 25         | RVC, Voltage U31          |
| 26         | Dip, Voltage U31          |

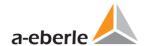

| 27 | Swell, Voltage U31              |
|----|---------------------------------|
| 28 | Interruption, Voltage U31       |
| 29 | Overload, Voltage U31           |
| 30 | State Frequency Synchronization |
| 31 | free                            |

### Timestamp (uint32\_t)

The 32-bit-wide time stamp is stored in two registers and must be interpreted as an integer value without sign. This is a UNIX time stamp, that is, the number of seconds since 1 January 1970, 00:00 hours (coordinated world time UTC), with no switching counts being counted.

Example: 1478787619 (0x58248223)

Value of time: 11. October 2016 14:20:19 (UTC)

Further information and an implementation example can be found at <a href="https://de.wikipedia.org/wiki/Unixzeit">https://de.wikipedia.org/wiki/Unixzeit</a>.

### Sub seconds (tmFracSec\_t)

The sub second value has a width of 32 bits and is accordingly stored in two registers. The data type is based on the time format, which is defined in IEEE C37.118. The meaning of the individual bits is listed in the following table:

| Bit-Number | Meaning                                            |
|------------|----------------------------------------------------|
| 023        | Sub seconds in 100 ns increments                   |
| 2427       | time quality indicator                             |
| 28         | Set as the announcement of a switch (1 min before) |
| 29         | Set, 24 hours after a switch                       |
| 30         | Add Leap Second (0) or remove (1)                  |
| 31         | Indicator winter time (0) or summer time (1)       |

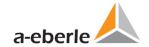

### 11.2 IEC60870-104

Under Device Settings / SCADA protocol can be selected and activated IEC60870-104.

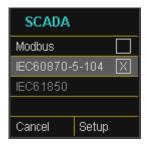

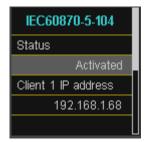

You can setup the device address and client address directly in the display menu.

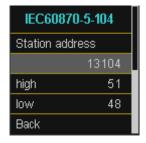

### 11.2.1 IEC60870-104 Data point

Please download the extensive IEC60870-104 data point list from our website <u>www.a-eberle.de</u>

### **BA-SCADA PQI-DA smart**

### 11.2.2 IEC60870-104 Settings in WinPQ smart

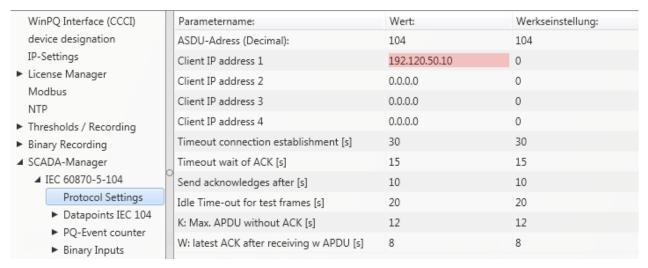

IEC60870-104 settings can be modified via the WinPQ smart software.

#### ASDU Address:

The ASDU address must be entered unstructured as a decimal number and has a value range of 0 - 256 Example: Address of the PQI-DA smart is "104" - which would correspond to "0" (high byte) - "104" (low byte) in a structured display.

#### Client IP – Addresses:

It is possible to enter several client IP addresses (up to a maximum of 4) into the set-up of the interface, whereby only one client can actively access the PQI-DA smart. If the setting for all four client IP addresses is set to "0.0.0.0", any IEC60870-5-104 server could theoretically connect to the PQI-DA smart. **However, this is not recommended for safety reasons!** 

### 11.2.2.1 Settings of the data points for IEC60870-5-104

The IEC 60870-5-104 interface has the following data types with the corresponding settings for each individual data point:

- TK 30: Single message with time stamp (UTC)(e.g. Binary inputs of the PQI-DA smart).
- TK 36: Measured value floating point with time stamp (UTC), e.g. Voltage current

Each data point can be activated or deactivated individually to reduce the amount of data. A special feature is that all TK 36 measurement values can be scaled via the scale Factor parameter

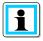

Since the set-up of the individual modules is can be individually transferred to the PQI-DA smart, for example, "Limit values / recording" or "IEC60870-5-104", it is recommended to save a template which can be used for all devices in your Grid!

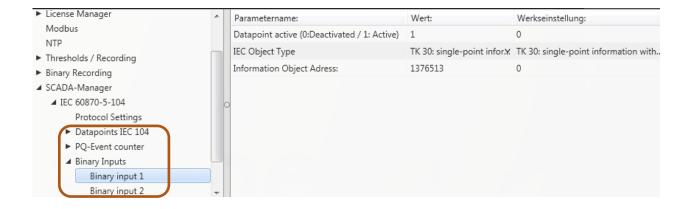

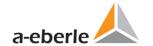

### 11.3 IEC61850

The IEC61850 interface offers the possibility to connect 6 clients directly to the IEC61850 server (PQI-DA smart). The implementation of the IEC 61850 has been implemented on the basis of edition 2.1 of IEC 61850. The interface has the most important Power Quality parameters according to EN50160.

### 11.3.1 Display settings IEC61850

Under Device Settings / SCADA protocol IEC61850 can be selected and activated.

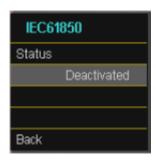

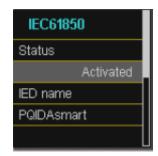

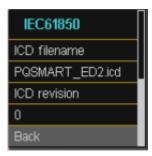

### 11.3.2 IEC61850 Data Points

Please download the comprehensive description and data point list from our website www.a-eberle.de. The PQI-DA smart is supplied with two standard ICD files in the basic delivery with activated IEC61850 license. The profile (ICD file) matching the voltage level is selected automatically depending on the basic setting used (commissioning assistant).

- Low Voltage
- Medium Voltage / High Voltage

In the low voltage (EN50160 LV - Low Voltage), the harmonics and events conductor / earth are evaluated and correspondingly also made available in the IEC61850 interface. On the other hand, when selecting the EN50160 MV (medium voltage medium voltage) or HV (high voltage), the harmonics are provided as conductor / conductor sizes. The basic settings of the measuring instrument are described in detail in Chapter 5.1 and must be performed once.

### 11.3.3 IEC61850 settings in WinPQ smart

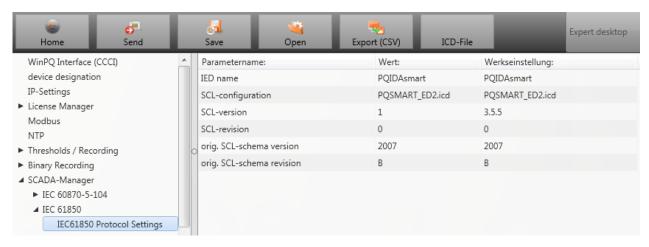

### ► IED – name:

Each participant in an IEC61850 subnet requires a unique identifier. This can be adjusted using the "IED name" parameter. The IED name must meet the following standards (according to IEC61850):

- The IED name can consist of a maximum of eight letters or numbers
- Letter "Umlauts" or blanks are not allowed
- The first character must be a letter

If the IED name has been changed in the interface and sent with "Send" to the PQI-DA smart, the IED name is automatically accepted in the ICD file. The next readout of the set-up also takes the IED name into the ICD file and displays it.

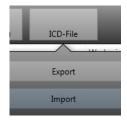

The icon "ICD File" can be used to download the ICD file in the device to be able to import it back into the SCADA system.

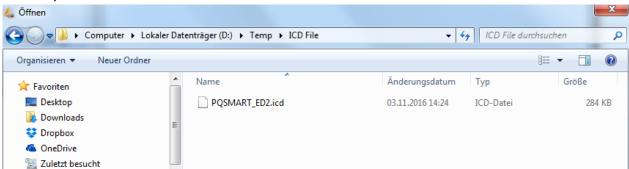

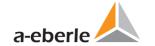

# 12. Intended use

The product is used exclusively for the measurement and evaluation of voltage and current signals in the energy network. If the instrument is used in a manner which is not specified by the manufacturer, the protection supported by the device may be severely impaired.

### 13. Measurement methods PQI-DA smart

The aggregation of the measurement values is carried out in accordance with the IEC61000-4-30 (2008) standard for class A devices.

RMS values of the voltages and currents, min. / max. values

### U eff / I eff

The interval value of the voltage or current is the mean of the RMS values of the length of the selected interval.

#### U min / max; I min / max

Per measurement period, the highest and lowest 10 ms voltage or current RMS value is saved in addition to the average.

### Ripple control signal

### U Ripple Control (200 ms)

In the PQI-DA *smart* setup any interharmonic can be set. This is displayed as the 200 ms maximum value within a measurement interval.

### ► Flicker levels Pst / Plt

The **Short term flicker levels P**<sub>st</sub> (10 min) and **Long term flicker levels P**<sub>lt</sub> (2 h) are calculated for the star and delta voltages.  $P_{st}$  and  $P_{lt}$  are defined in EN 61000-4-15: 2010.

The source for implementation recommendations is "EMV Messung von Spannungsschwankungen und Flickern mit dem IEC-Flickermeter" by W.Mombauer, VDE-Verlag, VDE-Schriftenreihe "Normen verständlich", ISBN 3-8007-2525-8.

Formula for P<sub>lt</sub> calculation:

$$P_{lt} = \sqrt[3]{\frac{1}{12} \sum_{i=1}^{12} P_{st,i}^3}$$

The flicker meter can be parameterized in the device setup for the following grid configurations:

230V/50Hz; 230V/60Hz and 120V/50Hz; 120V/60Hz

### ► THD – PWHD – K factor

Total harmonic content, calculated using the following formulae in accordance with IEC61000-4-7. Calculating the THD values of the voltages and signal sampling:

- H2 up to H40 (based on EN50160)
- H2 up to H50 (based on IEC61000-x-x)
- THD voltage:

$$THD_{u} = \frac{\sqrt{\sum_{v=2}^{40} U_{v}^{2}}}{U_{1}}$$

THD current in %:

$$THD_{i} = \frac{\sqrt{\frac{40}{v=2}I_{v}^{2}}}{I_{1}}$$

• THD(A) current in Ampere:

$$THC = \sqrt{\sum_{n=2}^{40} I_n^2}$$

PWHD - Partial Weighted Harmonic Distortion

The partial weighted THD calculates the 14th to 40th harmonics.

$$PWHD = \frac{\sqrt{\sum_{n=14}^{40} n \cdot C_n^2}}{C_1}$$

PHC - Partial Odd Harmonic Current

The PHC is calculated from the odd current harmonics n = 21..39.

$$PHC = \sqrt{\sum_{n=2}^{39} C_n^2}$$

#### K Factor

The values of the K-factors for phase currents are calculated from the corresponding RMS values  $C_n$  of the harmonics n = 1..40.

The K factor is a measure that indicates the ability of a transformer to withstand the current harmonics of a system.

Various transformer suppliers offer transformers with, for example, K factors K=4, K=13, K=20 and K=30.

Transformers are heated more by harmonic currents than 50 Hz currents.

A transformer with a higher K-factor withstands this better and is not heated as much as a transformer with a lower K factor.

The device shows the K factor for the current. Only the K values that appear at maximum power are of interest. Just as with the THD of the currents in %, the value is not relevant at very low currents.

$$K = \frac{\sum_{n=1}^{40} (n \cdot C_n)^2}{\sum_{n=1}^{40} C_n^2}$$

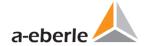

### ► Harmonics / Interharmonics

The determination of the harmonics and interharmonics interval values displayed using the methods of the IEC61000-4-30 Class A standard based on 10/12 period values.

The PQI-DA smart recognizes for all voltage and current channels, respectively, the harmonics up to the 50th ordinal. To evaluate the interharmonics, harmonic subgroups are created. 50 subgroups are recorded for all current and voltage channels.

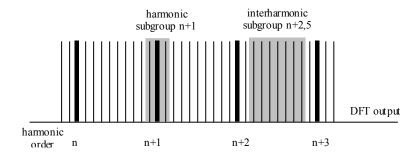

### **Example:**

"IH1" is the first interharmonics group and evaluated the frequency range from 5 Hz to 45 Hz.

The harmonics for n = 0...50 are calculated.

Voltage harmonics (standardized, 10/12 periods):

$$U_{\mathit{hn-10/12}} = \frac{\sqrt{\sum_{k=n \cdot N-1}^{n \cdot N+1} U_{\mathit{n-10/12}}^2}}{U_{\mathit{1-10/12}}}$$

Current harmonics:

$$|I_{n-10/12}| = \sqrt{\frac{1}{2} \cdot \sum_{k=n:N-1}^{n\cdot N+1} |C_k|^2}$$

### Reactive power / Reactive energy

In the setup of the device two variants of the power calculation are adjustable

Simplified power calculation

Reactive power without unbalanced reactive power calculation:

$$Q = \sqrt{{Q_V}^2 + D^2}$$
 Q S = Q L1+ Q L2 + Q L3

Reactive power calculation according DIN40110 part 2

Reactive power calculation with unbalanced power:

$$\begin{split} Q_{L-10/12} &= Sgn(\varphi_{L-10/12}) \cdot \sqrt{S_{L-10/12}^2 - P_{L-10/12}^2} \\ Q_{10/12} &= Sgn(\varphi_{1-10/12}) \cdot \sqrt{S_{10/12}^2 - P_{10/12}^2} \end{split}$$

Reactive energy:

"Supply reactive energy" inductive reactive energies +EQ.

$$Q_S(n) = |Q_{L-10/12}(n)|$$
 für :  $Q_{L-10/12}(n) \ge 0$   
 $Q_S(n) = 0$  für :  $Q_{L-10/12}(n) < 0$ 

"Consumer reactive energy" capacitive reactive energies -EQ.

$$Q_{S}(n) = |Q_{L-10/12}(n)|$$
 für :  $Q_{L-10/12}(n) < 0$ 

### Distortion reactive power - D

The distortion-reactive power - also called harmonic oscillation power - describes a special form of reactive power caused by alternating and three-phase current through nonlinear loads such as rectifiers in power supplies. The harmonics of the current in combination with the mains voltage give reactive power components, which are referred to as distortion-blocking powers.

The distortion reactive powers are calculated from the voltages and the associated distortion currents calculated:

$$D = U \cdot \sqrt{\sum_{\nu=2}^{\infty} I_{\nu}^2}$$

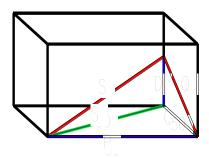

### Power Factor PF

In electrical engineering the power factor or active power factor is calculated as the ratio of real power P to the apparent power S. The power factor can be between 0 and 1.

The ration is expressed in the following equation:

Power Factor PF: 
$$\lambda = IPI / S$$

### Apparent Power - S

In the setup of the device two variants of the power calculation are adjustable

Simplified power calculation

$$S = \sqrt{P^2 + Q^2}$$

Power calculation according DIN40110 part 2

Conductor apparent power 4-wire system:

$$S_I = U_{INrms} \cdot I_{Irms}$$

Conductor apparent power 3-wire system:

$$S_L = U_{L0rms} \cdot I_{Lrms}$$

Collective apparent power in accordance with DIN40110:

$$S_{\Sigma} = U_{\Sigma} \cdot I_{\Sigma} \qquad U_{\Sigma} = \frac{1}{2} \cdot \sqrt{U_{12rms}^2 + U_{23rms}^2 + U_{31rms}^2 + U_{1Nrms}^2 + U_{2Nrms}^2 + U_{3Nrms}^2}$$

4-wire network:

$$I_{\Sigma} = \sqrt{I_{1rms}^2 + I_{2rms}^2 + I_{3rms}^2 + I_{Nrms}^2}$$

3-wire network,  $11 + 12 + 13 \neq 0$ :

$$U_{\Sigma} = \frac{1}{2} \cdot \sqrt{U_{12rms}^2 + U_{23rms}^2 + U_{31rms}^2 + U_{1Erms}^2 + U_{2Erms}^2 + U_{3Erms}^2}$$

$$I_{\Sigma} = \sqrt{I_{1rms}^2 + I_{2rms}^2 + I_{3rms}^2 + I_{Erms}^2}$$

Geometric Fundamental Oscillations - Apparent Power:

$$\underline{S}_G = 3 \cdot [\underline{U}_{1\_PS} \cdot \underline{I}_{1\_PS}^* + \underline{U}_{1\_NS} \cdot \underline{I}_{1\_NS}^* + \underline{U}_{1\_ZS} \cdot \underline{I}_{1\_ZS}^*]$$

### Active Power - P

The sign of the active power corresponds with the flow direction of the fundamental oscillation active energy (+: supply, -: consumer).

The values of the conductor - active power are calculated from the samples of a synchronization cycle.

$$P_{L-10/12} = \frac{\sum_{n=1}^{2048} p_L(n)}{2048}$$

(200 rms values) with conductor index L = {1, 2, 3, E}

The 10 min values are calculated as linear averages.

The collective effective power is defined for 4-wire systems as

$$P_{\Sigma} = P_1 + P_2 + P_3$$

The collective effective power is defined for 3-wire systems as

$$P_{\Sigma} = P_1 + P_2 + P_3 + P_E$$

Fundamental oscillation - active power (line):

$$P_G = \operatorname{Re}\{\underline{S}_G\}$$

 $\underline{S}_G$  = Geometric fundamental oscillation apparent power

#### Symmetric Components

The complex symmetrical components are calculated from the corresponding complex spectral components of the fundamental oscillations of the phase voltages and phase currents.

Phase voltage in a <u>4-wire system</u> = <u>Phase-to-Neutral voltage</u>

Phase voltage in a <u>3-wire system</u> = <u>Phase-to-Ground voltage</u>

Positive sequence:

$$\underline{U}_{1\_PS} = \frac{1}{3} \cdot \left( \underline{U}_{1N-1} + \underline{a} \cdot \underline{U}_{2N-1} + \underline{a}^2 \cdot \underline{U}_{3N-1} \right)$$

$$\underline{I}_{1\_PS} = \frac{1}{3} \cdot \left( \underline{I}_{1-1} + \underline{a} \cdot \underline{I}_{2-1} + \underline{a}^2 \cdot \underline{I}_{3-1} \right)$$

Negative sequence:

$$\underline{U}_{1_{-}NS} = \frac{1}{3} \cdot \left( \underline{U}_{1N-1} + \underline{a}^2 \cdot \underline{U}_{2N-1} + \underline{a} \cdot \underline{U}_{3N-1} \right)$$

$$\underline{I}_{1\_NS} = \frac{1}{3} \cdot \left( \underline{I}_{1N-1} + \underline{a}^2 \cdot \underline{I}_{2N-1} + \underline{a} \cdot \underline{I}_{3N-1} \right)$$

Zero sequence:

$$\underline{U}_{ZS} = \frac{1}{3} \cdot \left( \underline{U}_{1N-1} + \underline{U}_{2N-1} + \underline{U}_{3N-1} \right)$$

$$\underline{I}_{ZS} = \frac{1}{3} \cdot (\underline{I}_{1N-1} + \underline{I}_{2N-1} + \underline{I}_{3N-1})$$

#### UU Unbalance

The unbalanced voltages are calculated from the corresponding values of the modal positive sequence, negative sequence and zero sequence components.

For the EN50160 (events) only the voltage unbalance  $u_u$  is relevant and corresponds to the ratio of the negative sequence to the positive sequence. The value is expressed in [%].

### Frequency analysis 2 kHz to 9 kHz

In the frequency analysis 2 kHz to 9 kHz respectively 200 Hz frequency bands are summarized.

The specification of each frequency is the center frequency in this 200 Hz band.

$$Y_{\rm b} = \sqrt{\sum_{f={
m b}-95\,{
m Hz}}^{{
m b}+100\,{
m Hz}} Y_{{
m C},f}^2}$$

Example: Frequency band 8.9 kHz corresponds to all 5 Hz spectral lines from 8.805Hz to 9.000Hz

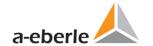

### 14. Service

This unit is maintenance-free for customers.

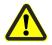

### Danger of electric shock!

Do not open the unit.

**DANGER** 

Maintenance of the device must only be carried out by A. Eberle.

For service, contact A-Eberle.

#### **Service address:**

A. Eberle GmbH & Co. KG Frankenstraße 160 D-90461 Nuremberg

Use a short, slightly damp, lint-free cloth. Make sure no liquid gets in the housing. Do not use window cleaner, household cleaners, sprays, solvent, cleaners that contain alcohol, ammonia solutions or abrasive cleaning agents. Please use only water for cleaning.

## 15. Disposal

To dispose of the device and its accessories, please return all components to A. Eberle.

# 16. Product Warranty

A. Eberle warrants that this product and its accessories shall be free from defects in materials and work-manship for a period of three years from the date of purchase. This warranty does not cover damage caused by accident, misuse or abnormal operating conditions.

To make a claim under this warranty, please contact A.Eberle GmbH & Co KG in Nurnberg, Germany.

## A. Eberle GmbH & Co. KG

Frankenstraße 160 D-90461 Nuremberg Germany

Tel.: +49 (0) 911 / 62 81 08-0 Fax: +49 (0) 911 / 62 81 08 96

E-Mail: info@a-eberle.de

http://www.a-eberle.de

No. 584.0826

Vers. PQI-DA *smart*: \_20180927 Version: 3/20/2019 8:42 PM